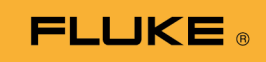

# **1662/1663/1664 FC** Electrical Installation Tester

Gebruiksaanwijzing

October 2015, Rev. 2, 11/22 (Dutch) © 2015-2022 Fluke Corporation. All rights reserved. Specifications are subject to change without notice. All product names are trademarks of their respective companies.

#### **BEPERKTE GARANTIE EN BEPERKING VAN AANSPRAKELIJKHEID**

Fluke garandeert voor elk van haar producten, dat het bij normaal gebruik en onderhoud vrij is van materiaal- en fabricagefouten. De garantieperiode bedraagt drie jaar en gaat in op de datum van verzending. De garantie op onderdelen en op de reparatie en het onderhoud van producten geldt 90 dagen. Deze garantie geldt alleen voor de eerste koper of de eindgebruiker die het product heeft aangeschaft bij een door Fluke erkend wederverkoper, en is niet van toepassing op zekeringen, wegwerpbatterijen of enig ander product dat, naar de mening van Fluke, verkeerd gebruikt, gewijzigd, verwaarloosd of verontreinigd is, of beschadigd is door een ongeluk of door abnormale bedienings- of behandelingsomstandigheden. Fluke garandeert dat de software gedurende 90 dagen in hoofdzaak in overeenstemming met de functionele specificaties zal functioneren en dat de software op de juiste wijze op niet-defecte dragers is vastgelegd. Fluke garandeert niet dat de software vrij is van fouten of zonder onderbreking werkt.

Door Fluke erkende wederverkopers verstrekken deze garantie uitsluitend aan eindgebruikers op nieuwe en ongebruikte producten, maar ze zijn niet gemachtigd om deze garantie namens Fluke uit te breiden of te wijzigen. Garantieservice is uitsluitend beschikbaar als het product is aangeschaft via een door Fluke erkend verkooppunt of wanneer de koper de toepasbare internationale prijs heeft betaald. Fluke behoudt zich het recht voor de koper de invoerkosten voor de reparatie- /vervangingsonderdelen in rekening te brengen als het product in een ander land dan het land van aankoop ter reparatie wordt aangeboden.

De garantieverplichting van Fluke beperkt zich, naar goeddunken van Fluke, tot het terugbetalen van de aankoopprijs, het kosteloos repareren of vervangen van een defect product dat binnen de garantieperiode aan een door Fluke erkend service-centrum wordt geretourneerd.

Voor garantieservice vraagt u bij het dichtstbijzijnde door Fluke erkende service-centrum om een retourautorisatienummer en stuurt u het product vervolgens samen met een beschrijving van het probleem franco en met de verzekering vooruitbetaald (FOB bestemming) naar dat centrum. Fluke is niet aansprakelijk voor beschadiging die tijdens het vervoer wordt opgelopen. Nadat het product is gerepareerd op grond van de garantie, zal het aan de koper worden geretourneerd met vervoerkosten vooruitbetaald (FOB bestemming). Als Fluke van oordeel is dat het defect is veroorzaakt door verwaarlozing, verkeerd gebruik, verontreiniging, wijziging, ongeluk of abnormale bedienings- of behandelingsomstandigheden, met inbegrip van overspanningsdefecten die te wijten zijn aan gebruik buiten de opgegeven nominale waarden voor het product of buiten de normale slijtage van de mechanische componenten, zal Fluke een prijsopgave van de reparatiekosten opstellen en niet zonder toestemming aan de werkzaamheden beginnen. Na de reparatie zal het product aan de koper worden geretourneerd met vervoerkosten vooruitbetaald en zullen de reparatie- en retourkosten (FOB afzender) aan de koper in rekening worden gebracht.

DEZE GARANTIE IS HET ENIGE EN EXCLUSIEVE VERHAAL VAN DE KOPER EN VERVANGT ALLE ANDERE UITDRUKKELIJKE OF STILZWIJGENDE GARANTIES, MET INBEGRIP VAN, MAAR NIET BEPERKT TOT STILZWIJGENDE GARANTIES VAN VERKOOPBAARHEID OF GESCHIKTHEID VOOR EEN BEPAALD DOEL. FLUKE IS NIET AANSPRAKELIJK VOOR BIJZONDERE SCHADE, INDIRECTE SCHADE, INCIDENTELE SCHADE OF GEVOLGSCHADE, MET INBEGRIP VAN VERLIES VAN GEGEVENS, VOORTVLOEIENDE UIT WELKE OORZAAK OF THEORIE DAN OOK.

Aangezien in bepaalde landen of staten de beperking van de geldigheidsduur van een stilzwijgende garantie of de uitsluiting of beperking van incidentele schade of gevolgschade niet is toegestaan, is het mogelijk dat de beperkingen en uitsluitingen van deze garantie niet van toepassing zijn op elke koper. Wanneer een van de voorwaarden van deze garantie door een bevoegde rechtbank of een andere bevoegde beleidsvormer ongeldig of niet-afdwingbaar wordt verklaard, heeft dit geen consequenties voor de geldigheid of afdwingbaarheid van enige andere voorwaarde van deze garantie.

> Fluke Corporation P.O. Box 9090 Everett, WA 98206-9090 US

Fluke Europe B.V. P.O. Box 1186 5602 BD Eindhoven Nederland

11/99

# *Inhoudsopgave*

#### **Titel Pagina**

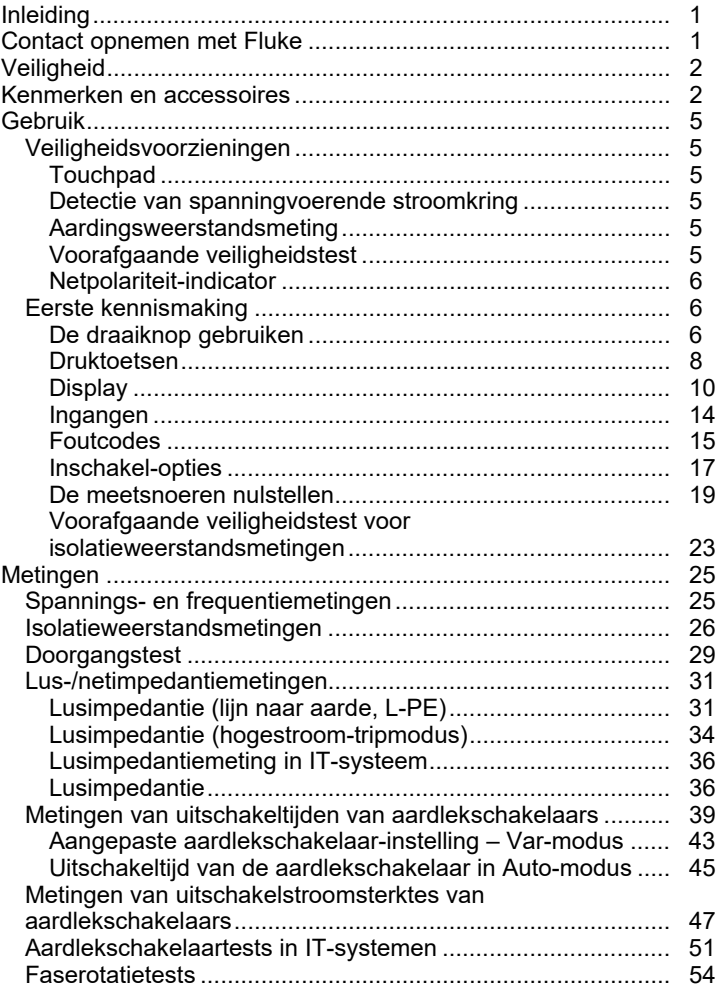

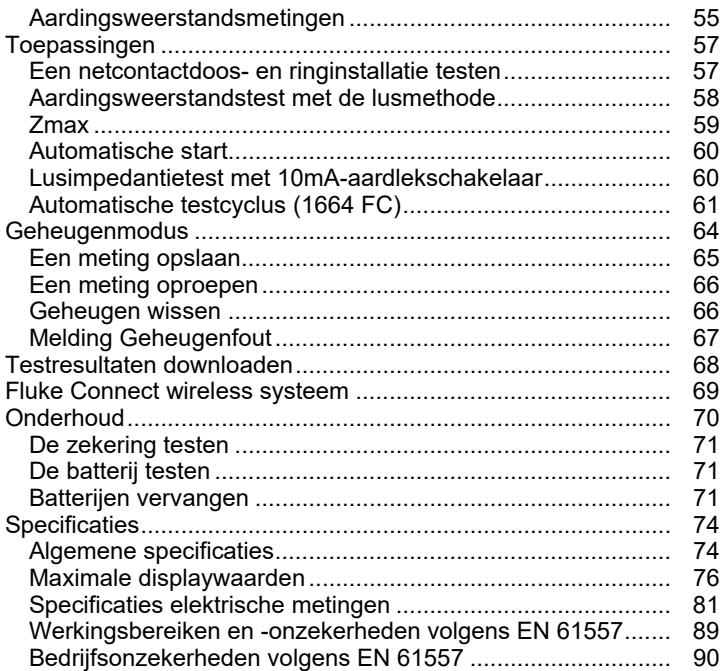

# *Lijst met tabellen*

#### **Tabel Titel Pagina**

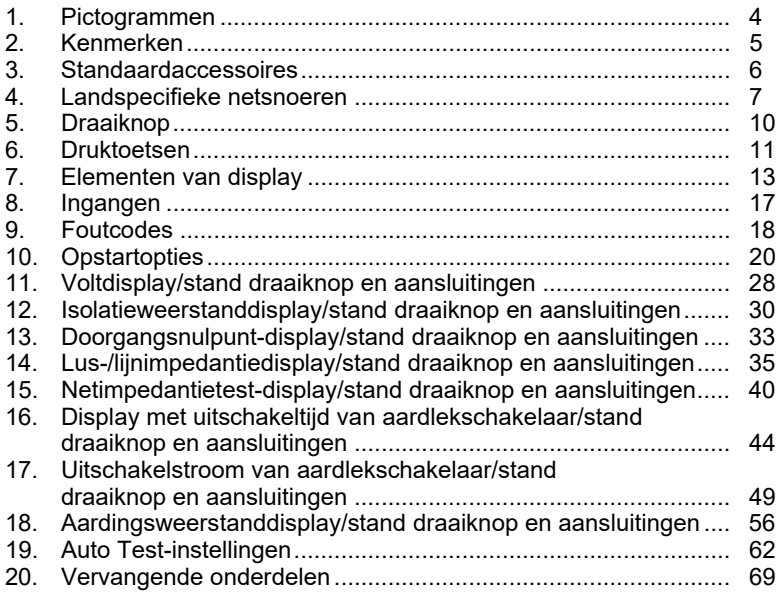

# *Lijst met afbeeldingen*

#### Afbeelding **Titel** Titel **Pagina** 1. Modi voor omwisseling meetsnoeren ......................................... 22 2. Nulstellingsdisplay ...................................................................... 24 3. Landspecifieke configuraties van de nulstellingsadapter ............ 25 4. Aansluitingen voor voorafgaande veiligheidstest........................ 26 5. Display van voorafgaande veiligheidstest .................................. 27 6. Lusimpedantietest in IT-systeem ................................................ 39 7. Meting aan 3-fasig systeem ....................................................... 42 8. Aansluiting voor de test van aardlekschakelaars op elektrische IT-systemen ............................................................. 52 9. Configuratie met enkel meetsnoer .............................................. 53 10. Aansluiting voor faserotatietest .................................................. 54 11. Faserotatiedisplay ...................................................................... 54 12. Aansluiting voor aardingsweerstand ........................................... 55 13. 3-draads aansluiting voor lustest van aardingsweerstand .......... 58 14. 2-draads aansluiting voor lustest van aardingsweerstand (hogestroom-tripmodus) ............................................................. 59 16. Seriële IR-kabel bevestigen ....................................................... 67 17. Batterijen vervangen .................................................................. 72

# *Inleiding*

De Fluke 166X-serie (de tester of het product) is een serie elektrischeinstallatietesters met batterijvoeding. Deze gebruiksaanwijzing heeft betrekking op alle modellen 1662, 1663, en 1664 FC. Alle afbeeldingen tonen model 1664 FC.

Deze testers meten en testen:

- Spanning en frequentie
- Isolatieweerstand (EN61557-2)
- Continuïteit (EN61557-4)
- Kring-/lijnweerstand (EN61557-3)
- Uitschakeltijd van aardlekschakelaars (residual current devices, RCD's, EN61557-6)
- Uitschakelstroom van aardlekschakelaars (EN61557-6)
- Faserotatie (EN61557-7), alleen *1663 en 1664 FC*
- Aardingsweerstand (EN61557-5)

# *Contact opnemen met Fluke*

Fluke Corporation is wereldwijd actief. Ga voor lokale contactgegevens naar onze website: www.fluke.com

Ga naar onze website om uw product te registreren of om de nieuwste handleidingen of de laatste aanvullingen daarop te bekijken, af te drukken of te downloaden.

Fluke Corporation

P.O. Box 9090

Everett, WA 98206-9090

+1-425-446-5500

fluke-info@fluke.com.

# *Veiligheid*

Het product voldoet aan de meetcategorie IEC 61010-1 300 V CAT IV, 500 V CAT III. Zie Algemene specificaties.

Een **Waarschuwing** geeft omstandigheden en procedures aan die gevaar opleveren voor de gebruiker.

**Let op** wijst op omstandigheden en procedures die het product of de te testen apparatuur kunnen beschadigen.

Algemene veiligheidsinformatie in het gedrukte veiligheidsinformatiedocument dat bij het product wordt geleverd. Deze is ook online te vinden, op

www.fluke.com. Specifiekere veiligheidsinformatie staat, indien van toepassing, in deze handleiding vermeld.

# *Kenmerken en accessoires*

Tabel 1 geeft een overzicht van kenmerken per modelnummer.

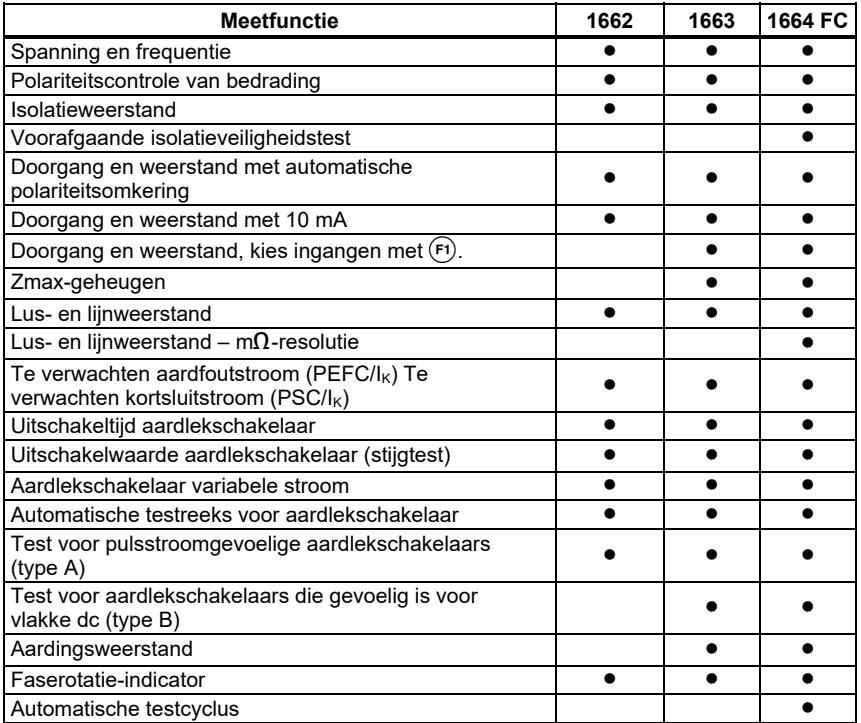

#### **Tabel 1. Kenmerken**

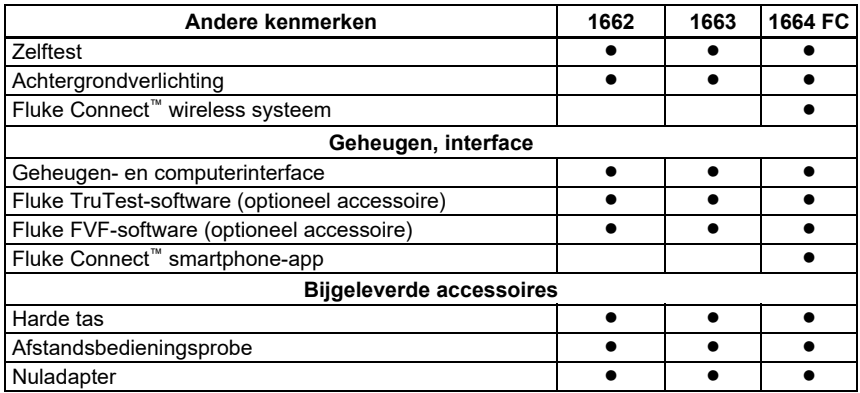

#### **Tabel 1. Kenmerken (vervolg)**

Het product wordt geleverd met de items in tabel 2. Als het product beschadigd is of als er een item ontbreekt, neem dan onmiddellijk contact op met het verkooppunt.

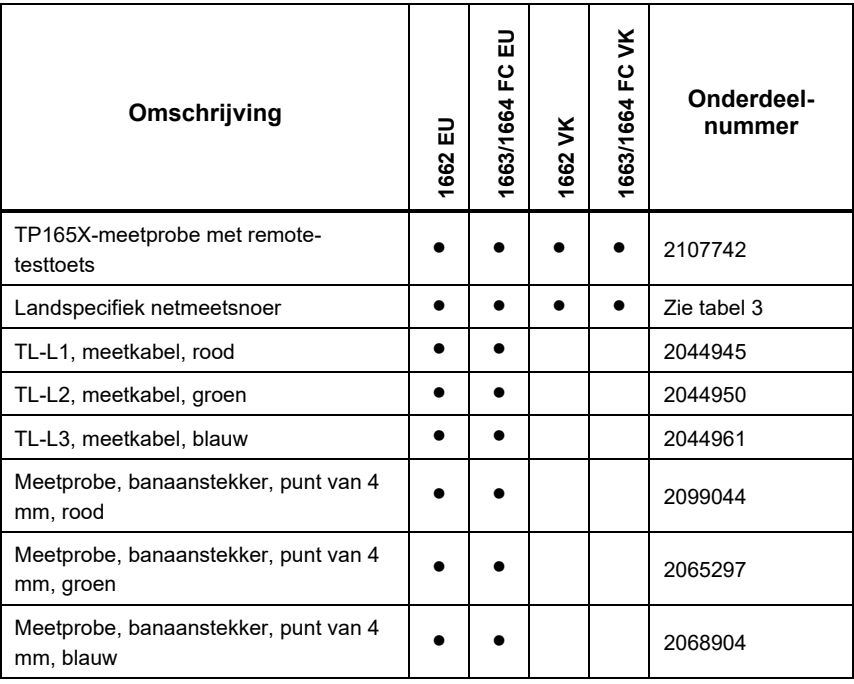

#### **Tabel 2. Standaardaccessoires**

| Omschrijving                                                                    | 品<br>1662 | 663/1664<br>品<br>ပို | 1662 VK | 1663/1664<br>š<br>ပူ | Onderdeel-<br>nummer |
|---------------------------------------------------------------------------------|-----------|----------------------|---------|----------------------|----------------------|
| 102-406-003, probedop, GS-38 rood                                               |           |                      |         |                      | 1942029              |
| 102-406-002, probedop, GS-38 groen                                              |           |                      |         |                      | 2065304              |
| 102-406-004, probedop, GS-38 blauw                                              |           |                      |         |                      | 2068919              |
| AC285-5001,175-276-013 AC285<br>grote krokodillenklem, rood                     |           |                      |         |                      | 2041727              |
| AC285-5001-02,175-276-012 AC285<br>grote krokodillenklem, groen                 |           |                      |         |                      | 2068133              |
| AC285-5001-03.175-276-0114 AC285<br>grote krokodillenklem, blauw                |           |                      |         |                      | 2068265              |
| Set gezekerde probes,<br>rood/blauw/groen met lantaarnveer,<br>kap, en probedop |           |                      |         |                      | 3989868              |
| Gebruiksaanwijzing op cd-rom                                                    | $\bullet$ |                      |         |                      | 4477435              |
| Beknopte handleiding                                                            |           |                      |         |                      | 4477545              |
| Gereedschapskoffer (draagkoffer met<br>schuiminleg)                             |           |                      |         |                      | 4688513              |
| Draagriem, gepolsterd                                                           |           |                      |         |                      | 4502043              |
| Fluke Zero (Nul) Adapter                                                        |           |                      |         |                      | 3301338              |

**Tabel 3. Standaardaccessoires (vervolg)** 

Tabel 3 geeft een overzicht van de landspecifieke netsnoeren.

**Tabel 3. Landspecifieke netsnoeren** 

| <b>Netsnoer</b>         | <b>Type stekker</b> | Onderdeelnummer |
|-------------------------|---------------------|-----------------|
| <b>Brits</b>            | <b>BS1363</b>       | 4601070         |
| Schuko stopcontact      | <b>CEE 7/7</b>      | 4601081         |
| Denemarken              | AFSNIT 107-2-DI     | 4601129         |
| Australië/Nieuw-Zeeland | AS 3112             | 4601118         |
| Zwitserland             | <b>SEV 1011</b>     | 4601107         |
| Italië                  | CEI 23-16/VII       | 4601096         |
| Verenigde Staten        | <b>NEMA 5-15</b>    | 4601134         |

# *Gebruik*

Het product is eenvoudig in gebruik. De draaiknop geeft duidelijk de geselecteerde functie aan. Druktoetsen helpen u de testinstellingen snel aan te passen. Het grote display met achtergrondverlichting toont de testresultaten in duidelijke symbolen in een menu met één niveau.

# *Veiligheidsvoorzieningen*

Veiligheid en prestatievermogen zijn twee van de meest kritieke eisen waar ieder elektrisch systeem aan moet voldoen. Isolatie van een goede kwaliteit, een goed werkend aardingssysteem en actieve bescherming staan borg voor de veiligheid van mensen, elektrische systemen en gebouwen. Deze factoren beschermen hen tegen elektrocutie, brand en overige schade aan de uitrusting.

# *Touchpad*

De toets  $($ <sup>resr</sup> $)$  is omringd door een touchpad (zie tabel 5). De touchpad meet het potentaalverschil tussen de gebruiker en de aansluiting PE op de tester. Als het potentiaalverschil met de touchpad de 100 V overschrijdt, gaat het teken  $\Lambda$ boven de touchpad branden, wordt de PE-indicator op het display getoond en klinkt er een pieptoon.

#### *Detectie van spanningvoerende stroomkring*

Bij doorgangstests en isolatieweerstandsmetingen kan het product de test niet uitvoeren als een aansluitspanning > 30 V AC/DC wordt gedetecteerd voordat de test begint. Er klinkt een continue pieptoon als deze spanning aanwezig is.

#### *Aardingsweerstandsmeting*

Het product kan de test niet uitvoeren als >10 V tussen de teststaven wordt gedetecteerd. Meer informatie over aardingsweerstandsmetingen vindt u op pagina 55.

# *Voorafgaande veiligheidstest*

Het model 1664 FC bevat een functie Voorafgaande veiligheidstest die eventueel op de te testen stroomkring aangesloten apparaten detecteert. De voorafgaande veiligheidstest geeft een waarschuwing voordat u met een test begint en voorkomt schade aan apparatuur door de testspanning. Meer informatie over de voorafgaande veiligheidstest vindt u op pagina 23.

### *Netpolariteit-indicator*

De pictogrammen (a s is, o o o o o o geven aan of de aansluitingen L-PE of L-N zijn verwisseld. Het instrument werkt niet en een foutcode wordt genereerd als de ingangsspanning niet tussen 100 V en 500 V ligt. De lus- en aardlekschakelaartests voor het VK kunnen niet worden uitgevoerd als de aansluitingen L-PE of L-N zijn verwisseld.

Wanneer tussen twee draden een hoge spanning wordt gemeten, wordt  $\gamma$  op het display weergegeven. Raadpleeg voor meer informatie *Een netcontactdoos- en ringinstallatie testen*.

# *Eerste kennismaking*

Dit hoofdstuk geeft inleidende informatie over de bedieningselementen en ingangen van de tester. U vindt hierin ook informatie over functies die altijd van toepassing zijn bij gebruik van de tester.

### *De draaiknop gebruiken*

Gebruik de draaiknop (zie tabel 4) om het type test te selecteren.

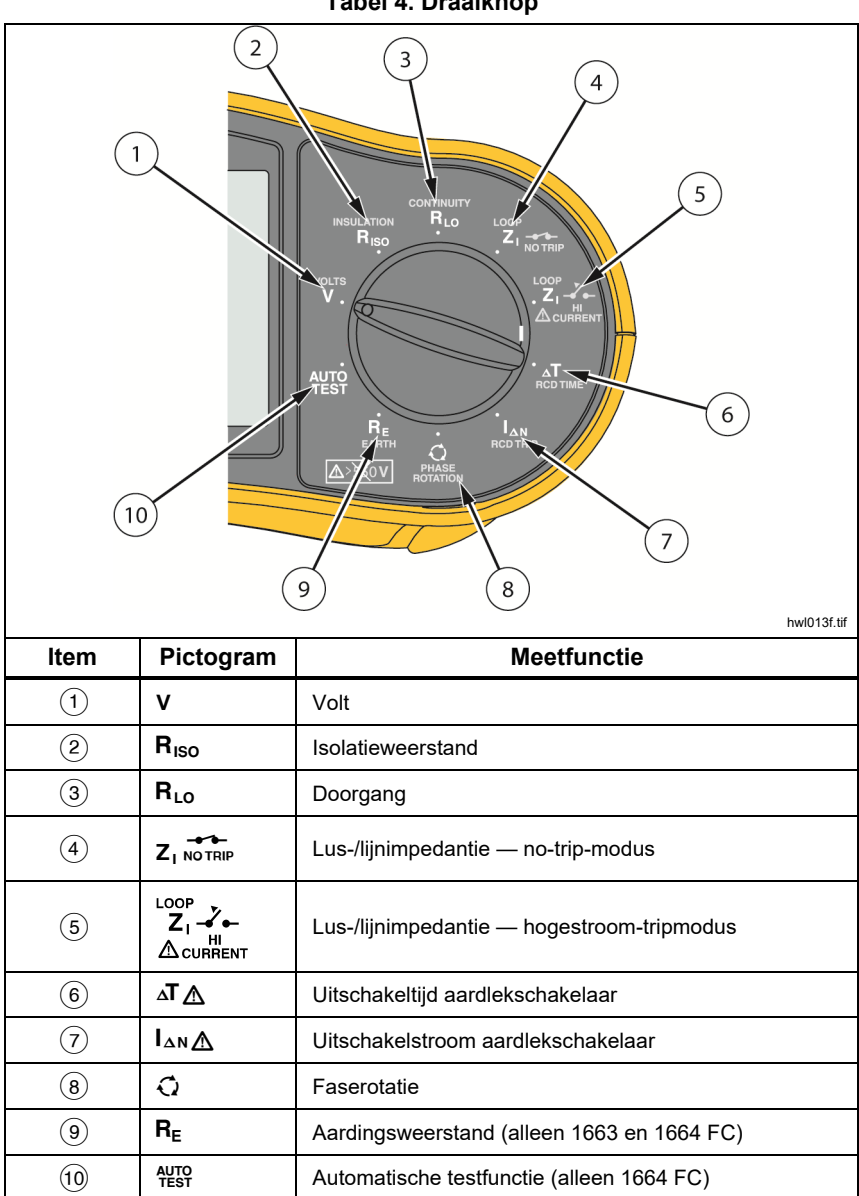

### *Druktoetsen*

Gebruik de druktoetsen (tabel 5) om de werking van de tester te controleren, testresultaten voor weergave te selecteren en om door geselecteerde testresultaten te bladeren.

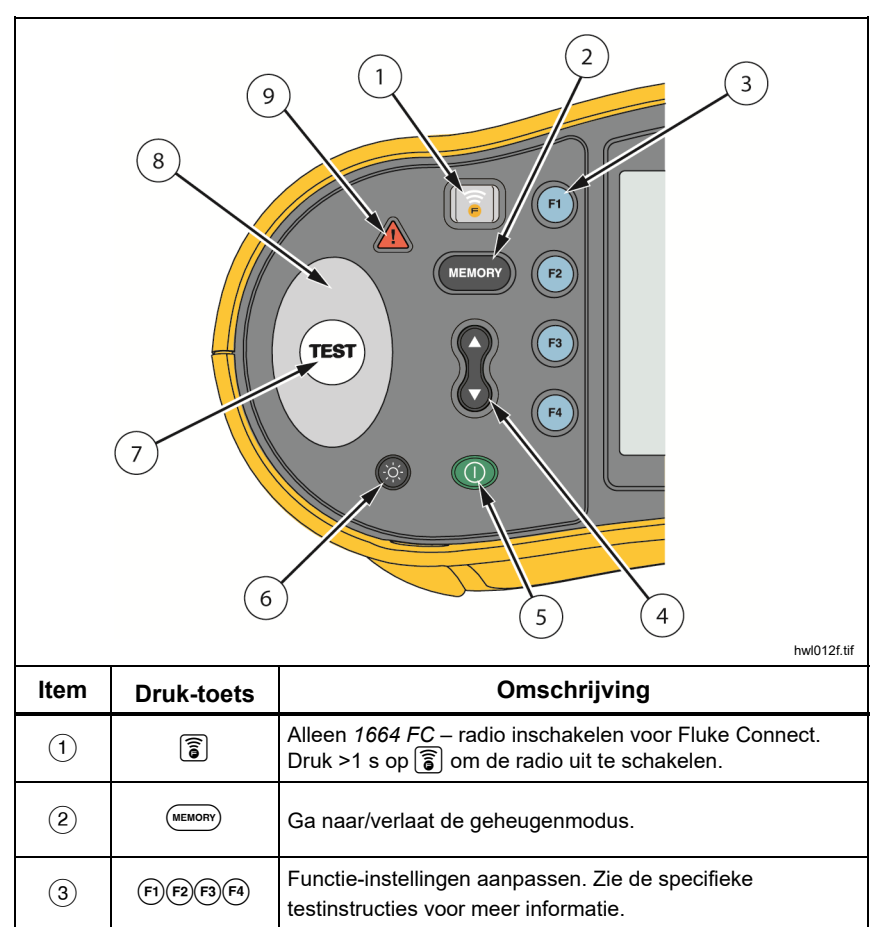

**Tabel 5. Druktoetsen** 

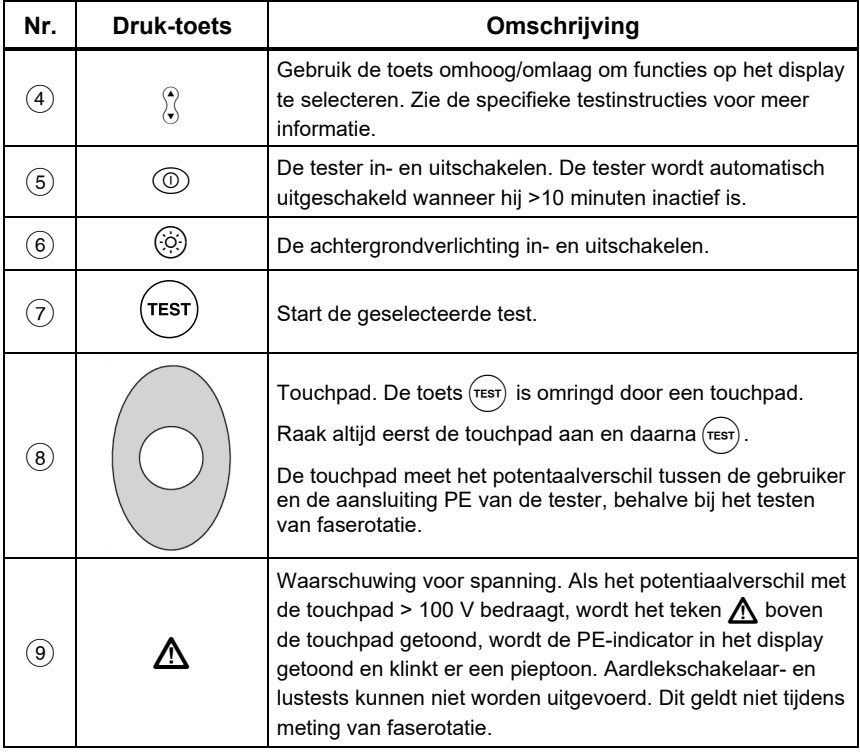

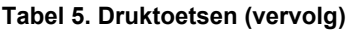

# *Display*

Tabel 6 geeft een overzicht van de elementen van het display.

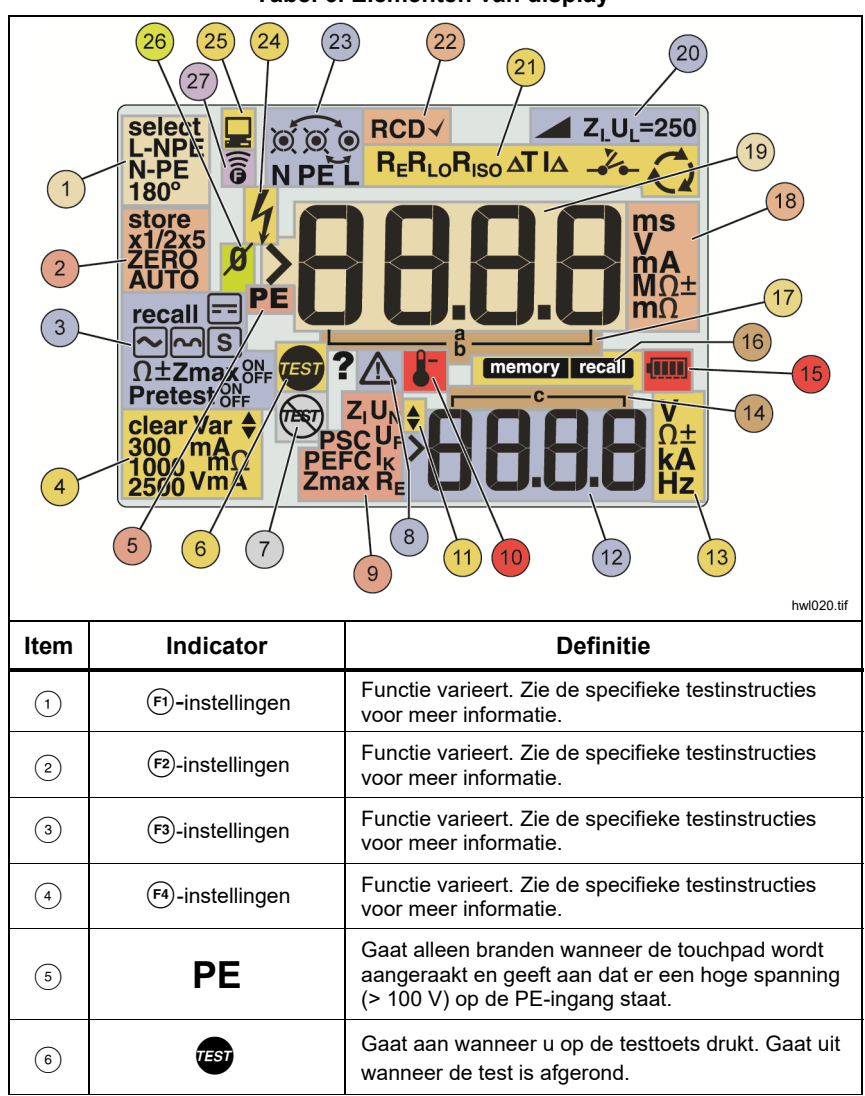

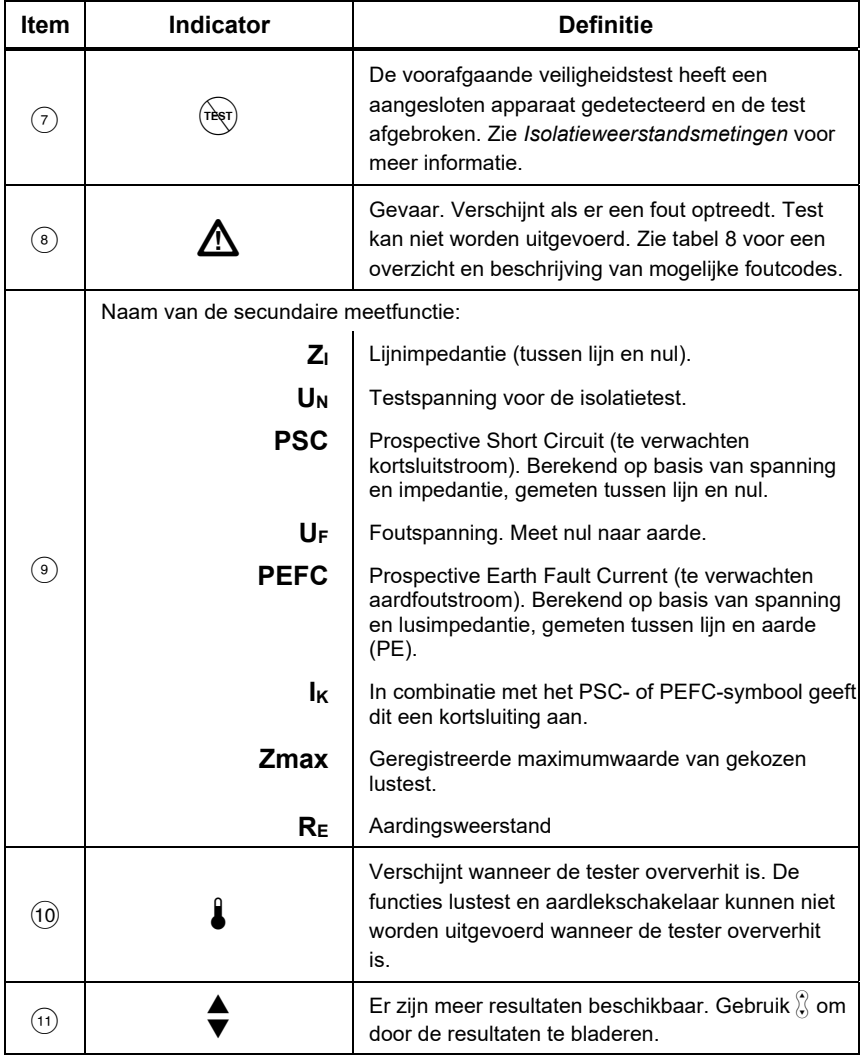

#### **Tabel 6. Functies van display (vervolg)**

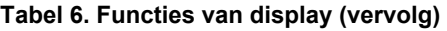

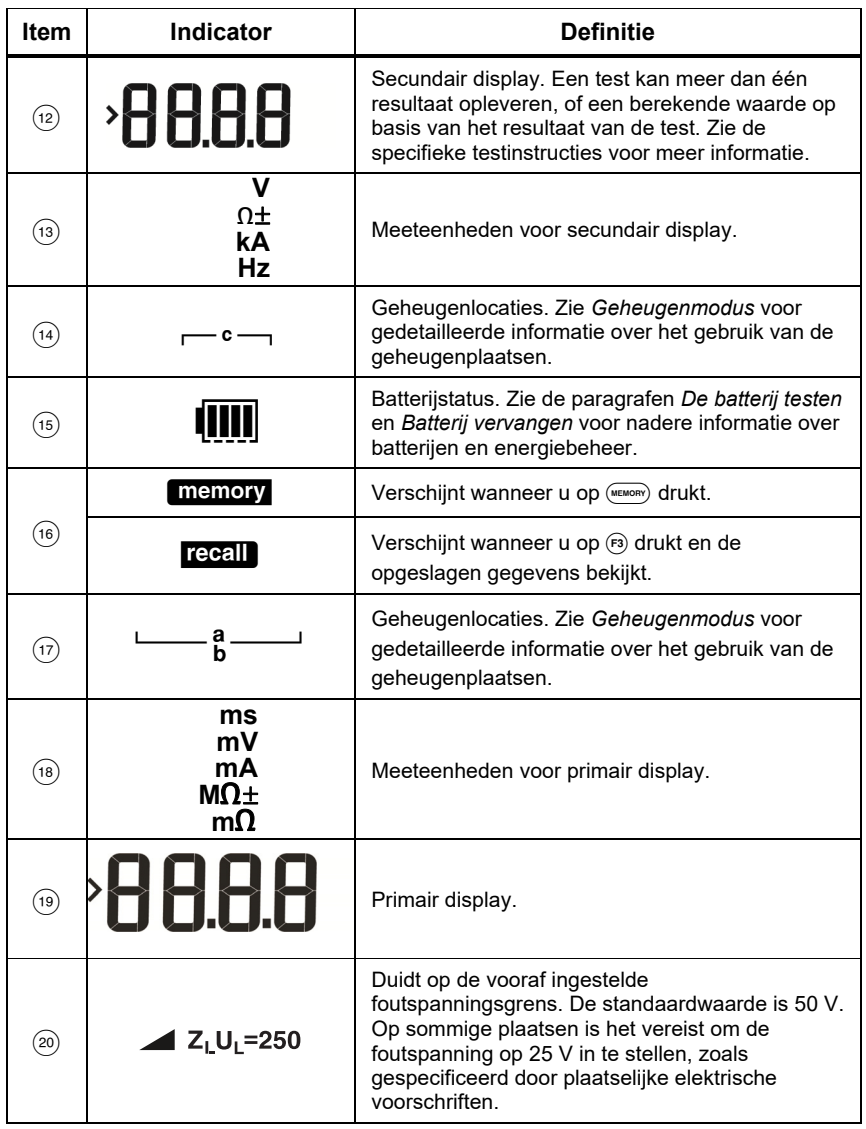

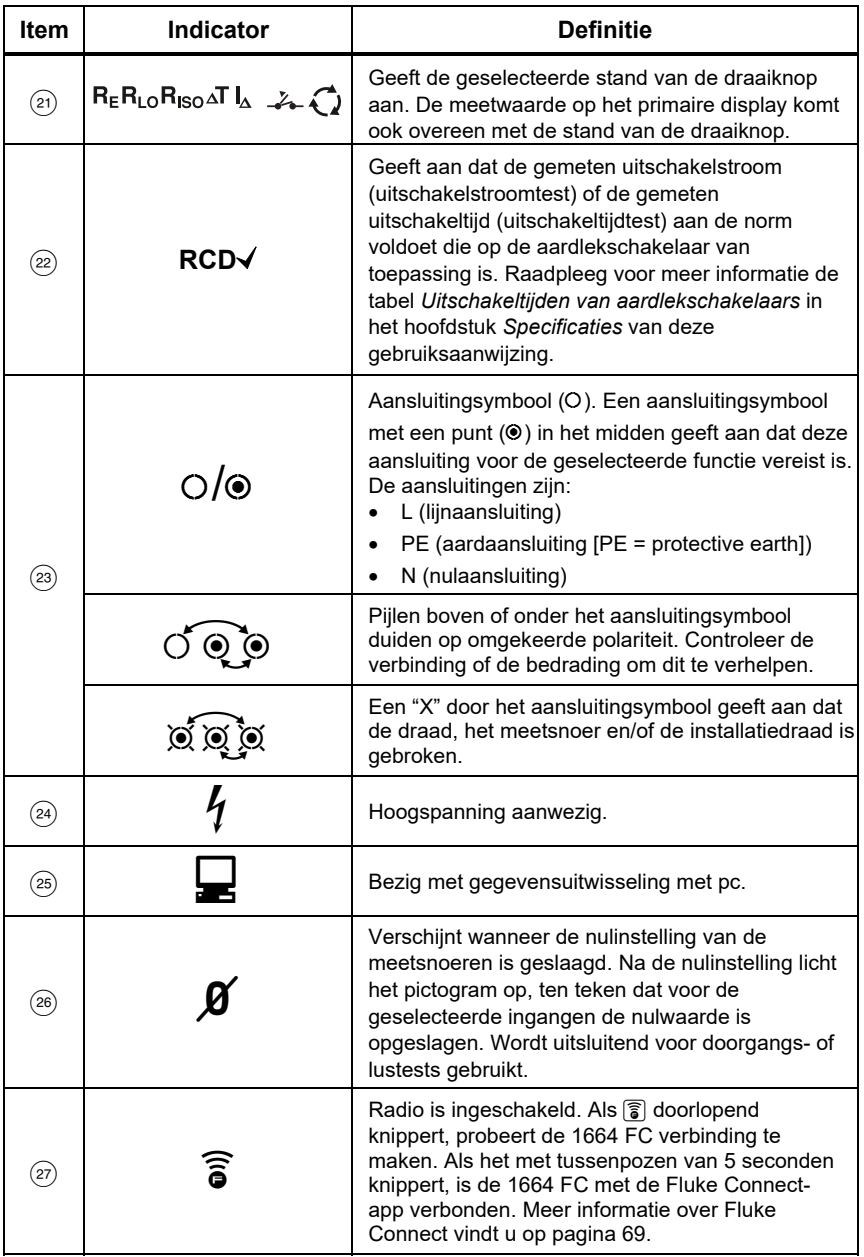

#### **Tabel 6. Functies van display (vervolg)**

## *Ingangen*

Tabel 7 geeft de ingangen weer.

## XW **Waarschuwing**

**Om een mogelijke elektrische schok, brand of letsel te voorkomen, de meetsnoeren niet zonder beschermkap gebruiken in CAT III- of CAT IV-omgevingen. De beschermkap verkort het blootliggende metaal van de probe tot < 4 mm. Dit verlaagt de kans op vlambogen ten gevolge van kortsluiting.** 

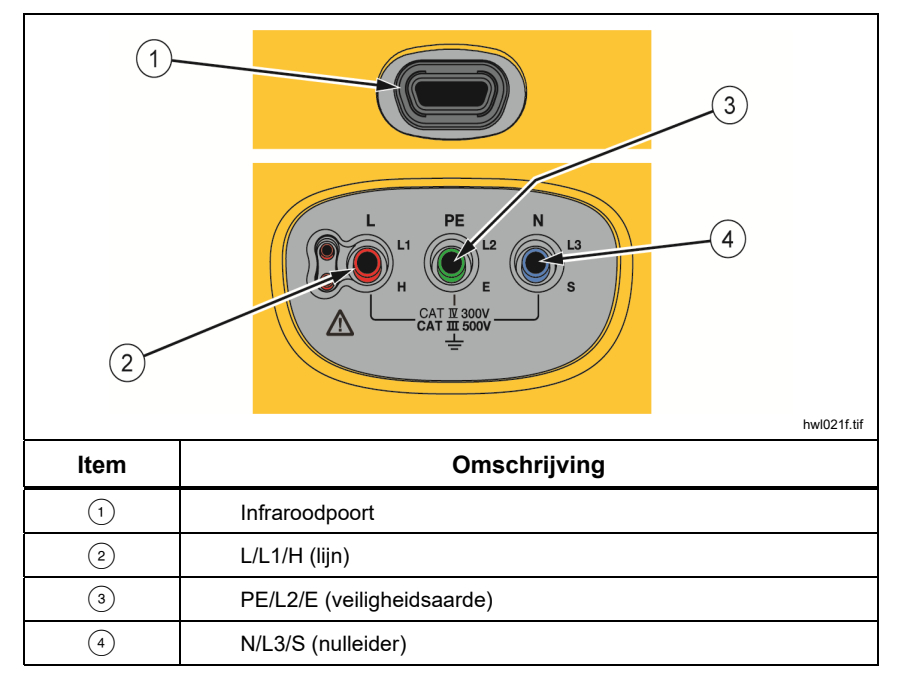

**Tabel 7. Ingangen** 

Dankzij de IR-poort (infrarood) kunt u de tester met een computer verbinden en de testgegevens met een toepassing van de pc-software van Fluke downloaden. Met de software kunt u de testgegevens verzamelen, ordenen, en weergeven in een bestandsindeling naar wens. Zie *Testresultaten downloaden* voor nadere informatie over het gebruik van de IR-poort.

# *Foutcodes*

De tester detecteert verschillende foutcondities en geeft ze op het primaire display weer met het pictogram W, **Err** en een foutcode. Zie tabel 8. Deze foutcondities maken de test onmogelijk of breken hem af.

|                         |                | [rr]<br>8884<br>apx032f.tif                                                                                                    |
|-------------------------|----------------|----------------------------------------------------------------------------------------------------|
| <b>Foutconditie</b>     | Code           | <b>Oplossing</b>                                                                                                    |
| <b>Zelftest mislukt</b> | 1              | Breng de tester terug naar een Fluke Service Center.<br>Op het secundaire display wordt de bijkomende code<br>weergegeven:<br>Communicatie met analoge printplaat mislukt<br>1:<br>2:<br>Fouten in bedrijfsvariabelen van analoge<br>printplaat<br>4. Fout bij zekering 1<br>8: Fout bij zekering 3 (display toont FUSE)<br>16: ID van analoge printplaat komt niet overeen met<br>verwachte waarde<br>32: CRC-fout in digitale flash<br>64: CRC-fout in analoge flash |
| Te hoge<br>temperatuur  | $\overline{2}$ | Wacht tot de tester is afgekoeld.                                                                                                    |

**Tabel 8. Foutcodes** 

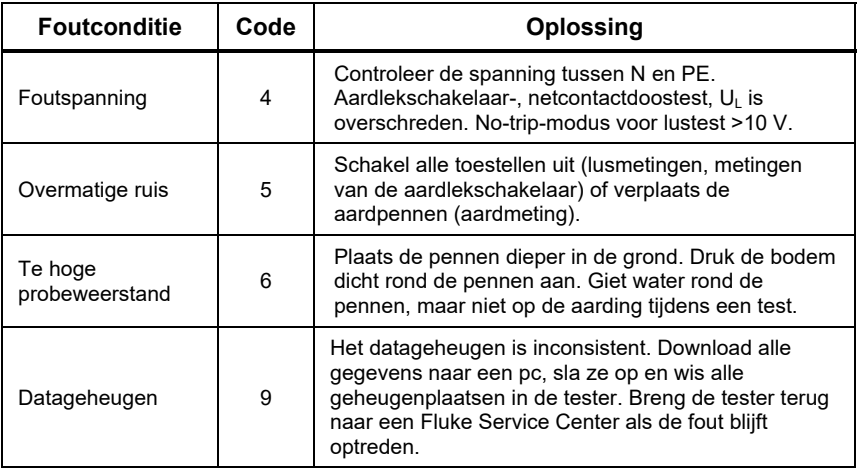

#### **Tabel 8. Foutcodes (vervolg)**

# *Inschakel-opties*

Druk op  $\circledcirc$  en tegelijkertijd op de functietoets en laat vervolgens  $\circledcirc$  los om een opstartoptie te kiezen. Zie tabel 9 voor een beschrijving van de opties. De opstartopties blijven bewaard als de tester wordt uitgeschakeld.

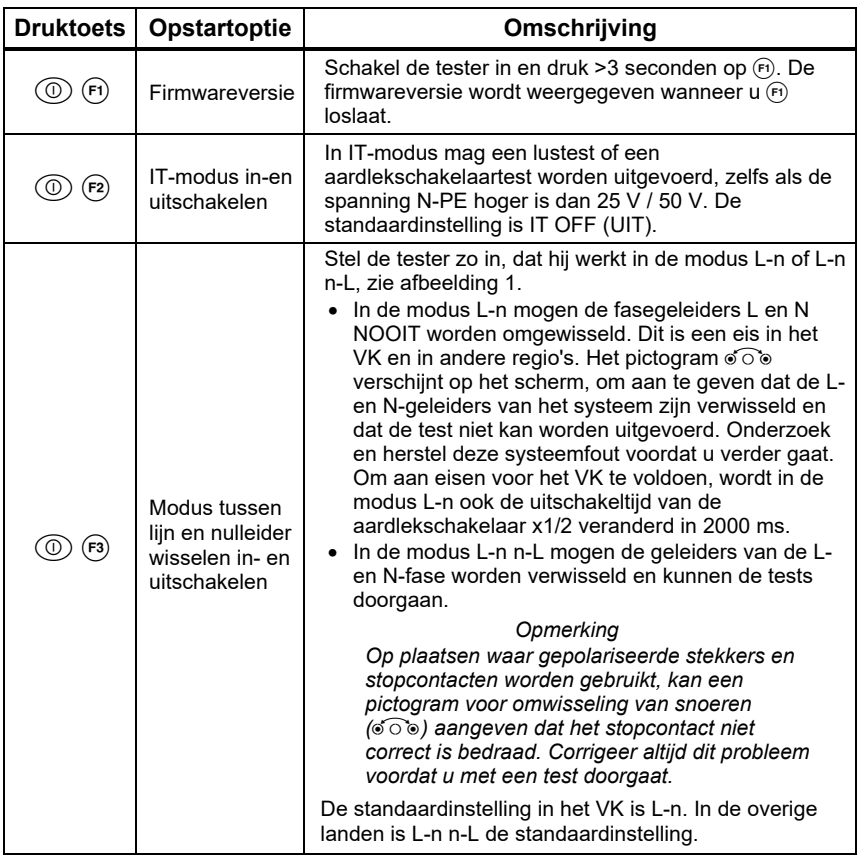

#### **Tabel 9. Inschakel-opties**

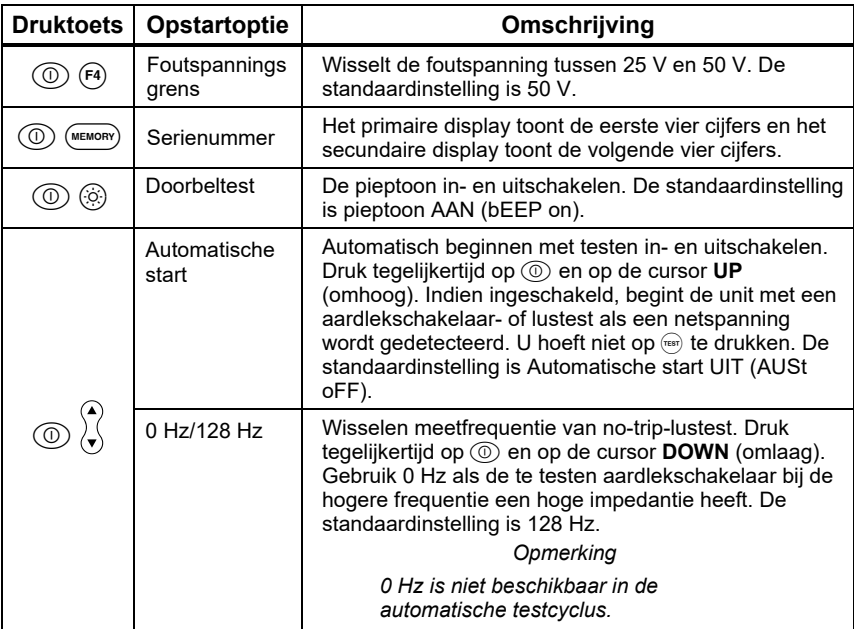

#### **Tabel 9. Inschakel-opties (vervolg)**

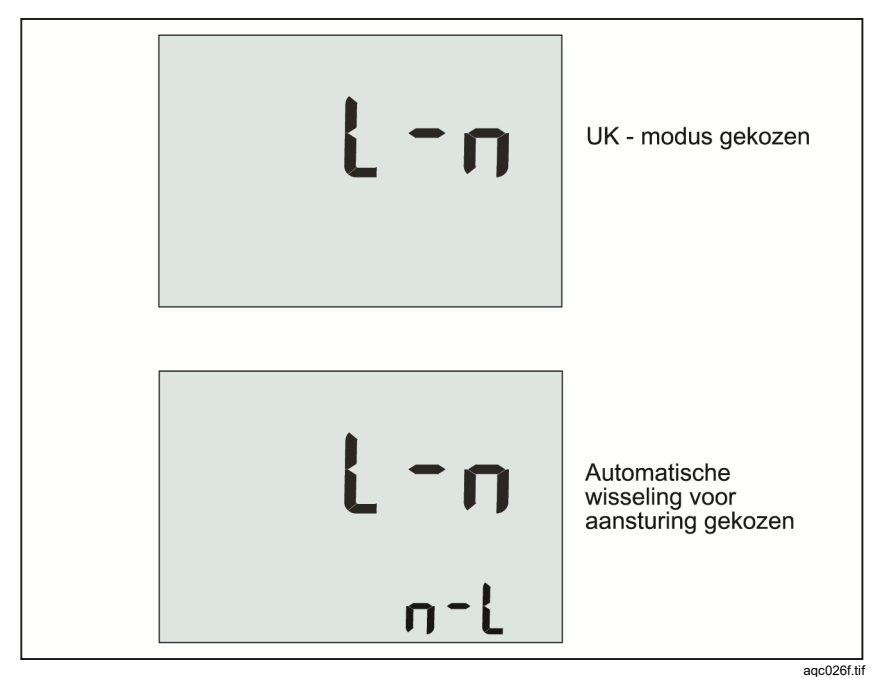

**Afbeelding 1. Modi voor omwisseling meetsnoeren** 

### *De meetsnoeren nulstellen*

#### XW **Waarschuwing**

**Om een mogelijke elektrische schok, brand of letsel te voorkomen, het product niet zonder beschermkap gebruiken in CAT III- of CAT IV-omgevingen. De beschermkap verkort het blootliggende metaal van de probe tot < 4 mm. Dit verlaagt de kans op vlambogen ten gevolge van kortsluiting.** 

Meetsnoeren hebben een lage inwendige weerstand die een meting nadelig kunnen beïnvloeden. Gebruik voordat u een doorgangs- of lusimpedantietest uitvoert de nulstellingsadapter, om de weerstand van de meetsnoeren of het netsnoer te compenseren/op nul in te stellen. Zie afbeelding 2 en afbeelding 3 voor meer informatie over de nulstellingsadapter.

De tester bewaart een afzonderlijke nulpuntswaarde voor elke test van het doorgangsbereik en de lusimpedantie. Voor iedere combinatie van meetsnoeren bij elke functie waarin de nulpuntsmodus mogelijk is, wordt de unieke nulpuntswaarde opgeslagen. De indicator  $\beta$  geeft aan wanneer voor de geselecteerde combinatie meetsnoeren een nulpuntswaarde is opgeslagen. Voor ieder doorgangsbereik zijn de nulpuntswaarden geldig voor beide polariteiten.

Nulstellen:

- 1. Zet de draaischakelaar in de stand  $z_1 \overline{z_1} \overline{z_2} \overline{z_3} \overline{z_4}$  of  $\overline{R}_{LO}$ .
- 2. Gebruik voor  $R_{LO}$   $\left\lceil a \right\rceil$  om het bereik 10 mA of 250 mA te selecteren. Voor elk bereik wordt een afzonderlijke nulpuntswaarde bewaard.
- 3. Sluit het netsnoer (of de meetsnoeren) aan op de tester en op de nulstellingsadapter. U kunt in de functie RLO twee of drie meetsnoeren nulstellen.
- 4. Houd  $\epsilon$  2 tot 6 seconden lang ingedrukt, totdat de indicator  $\beta$  en de offset-waarde worden weergegeven in het primaire display. Er klinkt een pieptoon bij elke voltooide instelling van de nulpuntswaarde.

De tester meet de snoerweerstand, slaat de waarde op en trekt deze af van de meetwaarden. De weerstandswaarde blijft bewaard als het apparaat wordt uitgeschakeld. Als de tester met dezelfde meetsnoeren of hetzelfde netsnoer in dezelfde functie staat, hoeft u het nulstellen niet opnieuw uit te voeren.

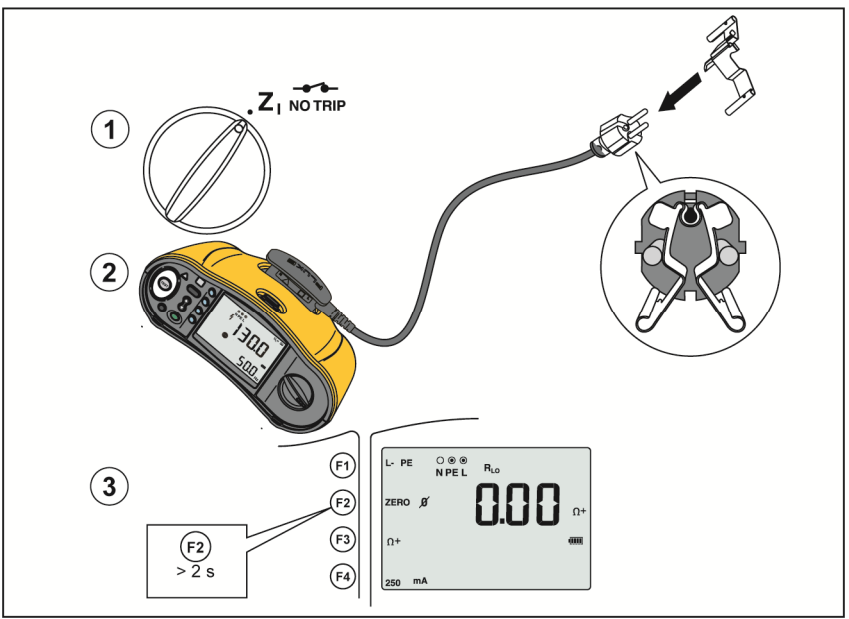

**Afbeelding 2. Nulstellingsdisplay** 

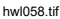

- 5. Als het display > 3.0  $\Omega$  toont:
	- Controleer bij een lustest (Z<sub>I</sub>) of alle 3 de meetsnoeren zijn aangesloten.
	- Controleer bij een doorgangstest (RLO) of alle 3 de meetsnoeren zijn aangesloten.
	- Gebruik bij het nulstellen van 2 meetsnoeren in de functie RLO, <sup>(F)</sup> om de kortgesloten meetsnoeren te selecteren en controleer of de indicator  $\cancel{0}$  wordt weergegeven.
	- Controleer op beschadigde snoeren.

Als de batterijspanning van de tester te laag is, verschijnt **Lo BATT** op het display en zal de tester niet nulstellen.

| Euro             | े<br>प                                                                        |                |
|------------------|-------------------------------------------------------------------------------|----------------|
| Italy            | $\circ \circ \circ$                                                           |                |
| <b>Swiss</b>     | $\circ$ $\circ$                                                               |                |
| UK               | I<br>$\blacksquare$<br>$\blacksquare$                                         |                |
| <b>Denmark</b>   | ۵<br>$\Diamond$<br>$\Diamond$                                                 |                |
| <b>Australia</b> | O<br>$\begin{array}{cc} \n\mathbf{0} & \mathbf{0} & \mathbf{0} \n\end{array}$ |                |
| US               | $\mathbb I$                                                                   | $f \cap 2 + 1$ |

f03.tif **Afbeelding 3. Landspecifieke configuraties van de nulstellingsadapter** 

*Opmerking* 

*Zorg ervoor dat de batterijen goed zijn opgeladen voordat u de nulstelling van de testkabels uitvoert.* 

### *Voorafgaande veiligheidstest voor isolatieweerstandsmetingen*

Het model 1664 FC bevat de functie Voorafgaande veiligheidstest die ieder op de te testen stroomkring aangesloten apparaat detecteert. Een voorafgaande veiligheidstest geeft een waarschuwing voordat u met een test begint en voorkomt schade aan apparatuur door de testspanning.

Om de voorafgaande veiligheidstest te kunnen gebruiken, moet de tester op de fase (aansluiting L), nulleider (aansluiting N) en de aardeleiding (aansluiting PE) worden aangesloten. Zie afbeelding 4. Ter ondersteuning geeft de tester alle drie de zwarte stippen in de aansluitingsindicator weer om u op weg te helpen. Als u het netmeetsnoer met een netcontactdoos gebruikt, is altijd aan deze voorwaarde voldaan wanneer de netcontactdoos correct is bedraad.

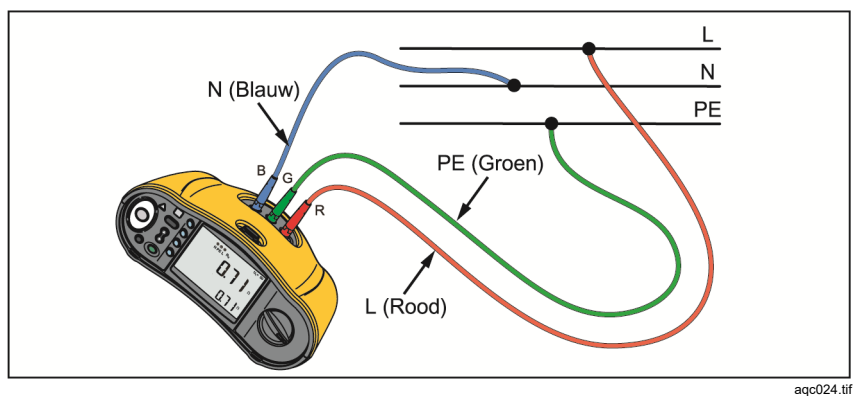

**Afbeelding 4. Aansluitingen voor voorafgaande veiligheidstest** 

#### W**Let op**

**De voorafgaande veiligheidstest geeft alleen betrouwbare resultaten wanneer u de aansluiting L op de fase, de aansluiting N op de nulleider en de aansluiting PE op de PE-lijn hebt aangesloten.** 

Als de tester een aangesloten apparaat detecteert, zal het instrument de isolatietest afbreken en het scherm van afbeelding 5 weergeven.

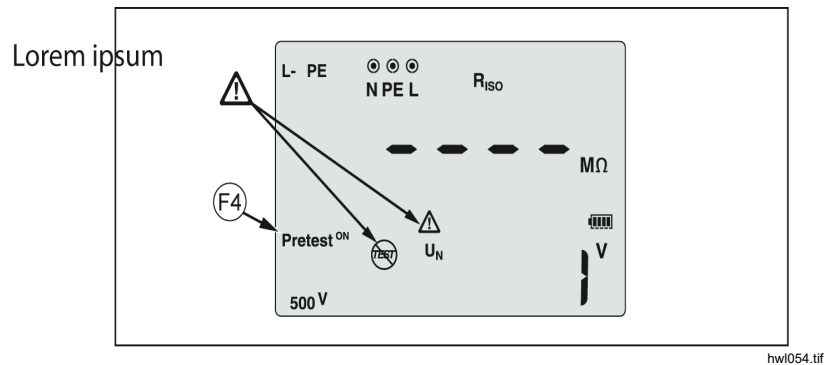

**Afbeelding 5. Display van voorafgaande veiligheidstest** 

Om met een isolatietest door te gaan en de waarschuwing te negeren, drukt u op (5) om de voorafgaande test uit te schakelen.

 $\triangle$  Let op

#### **Als u de waarschuwing van de voorafgaande veiligheidstest negeert en doorgaat, kan de testspanning eventueel aangesloten apparaten beschadigen.**

Om de voorafgaande test weer te starten, drukt u nogmaals op <a> om de voorafgaande test in te schakelen.

# *Metingen*

Deze testers meten en testen:

- Spanning en frequentie
- Isolatieweerstand (EN61557-2)
- Continuïteit (EN61557-4)
- Kring-/lijnweerstand (EN61557-3)
- Uitschakeltijd van aardlekschakelaars (residual current devices, RCD's, EN61557-6)
- Uitschakelstroom van aardlekschakelaars (EN61557-6)
- Faserotatie (EN61557-7), alleen *1663 en 1664 FC*
- Aardingsweerstand (EN61557-5)

## *Spannings- en frequentiemetingen*

Spanning en frequentie meten:

1. Draai de draaiknop naar stand V. Zie tabel 10.

#### **Tabel 10. Voltdisplay/stand draaiknop en aansluitingen**

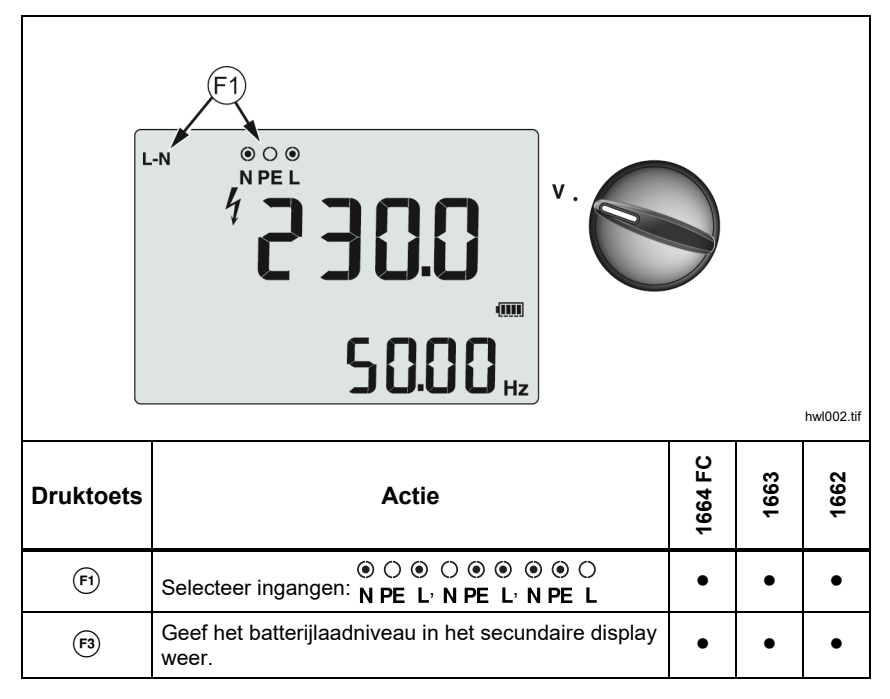

- 2. Selecteer een willekeurig paar (rood, blauw of groen) aansluitingen voor deze test. Wanneer u een AC-spanning meet, kunt u zowel meetsnoeren als het netmeetsnoer gebruiken.
	- Het primaire display toont de AC-spanning. De tester kan ACspanningen tot 500 V meten. Druk op (F) om te wisselen tussen spanningsmetingen op L-PE, L-N en N-PE.
	- Het secundaire display geeft de netfrequentie weer.

#### *Opmerking*

*De weergegeven spanningen zijn alleen geldig als de geselecteerde meetsnoeren (inclusief de installatiedraden) aangesloten en niet gebroken zijn.* 

3. Houd  $\binom{5}{3}$  ingedrukt voor weergave van het batterijlaadniveau. Op het primaire display verschijnt **BATT**. Het secundaire display geeft het batterijlaadniveau weer.

### *Isolatieweerstandsmetingen*

### AA Waarschuwing

**Om elektrische schokken te voorkomen, dienen metingen alleen aan spanningsloos gemaakte stroomkringen te worden uitgevoerd.** 

Meet de isolatieweerstand als volgt:

1. Zet de draaiknop in de stand  $R_{\text{ISO}}$ . Zie tabel 11.

| Pretest <sub>OFF</sub><br>F4 |                                                                                                    | hwl001.tif |      |      |
|------------------------------|----------------------------------------------------------------------------------------------------|------------|------|------|
| <b>Druktoets</b>             | <b>Actie</b>                                                                                                    | 1664 FC    | 1663 | 1662 |
|                              | $\begin{array}{ccc} \circ & \circ & \circ & \circ & \circ \circ \circ \circ \end{array}$<br>Selecteer ingangen: N PE L, N PE L, N PE L |            |      |      |
| $\widehat{\mathbf{F}}$       | $\bigcirc$ $\circ$ $\circ$<br>Selecteer ingangen: N PE L                                                                               |            |      |      |
| $\odot$                      | Schakel de voorafgaande veiligheidstest in of uit                                                                                      |            |      |      |
| $\mathsf{F4}\$               | Selecteer de testspanning (50, 100, 250, 500 of 1000 V)                                                                                |            |      |      |
|                              | Selecteer de testspanning (100, 250, 500, of 1000 V)                                                                                   |            |      |      |
| TEST                         | Start de geselecteerde test                                                                                                    |            |      |      |

**Tabel 11. Isolatieweerstanddisplay/stand draaiknop en aansluitingen** 

2. 1664 FC: Kies het te gebruiken meetsnoerpaar  $(F)$  en gebruik de juiste aansluitingen voor deze test. U kunt ook het netmeetsnoer gebruiken.

1662/1663: Gebruik de aansluitingen L en PE (rood en groen) voor deze test.

- 3. Gebruik  $F<sub>4</sub>$  om de testspanning te selecteren. De meeste isolatietests worden op 500 V uitgevoerd, maar houd altijd rekening met eventuele lokale testeisen.
- 4. 1664 FC: Schakel de voorafgaande veiligheidstest in met (F3).

#### W**Let op**

**De voorafgaande veiligheidstest geeft alleen betrouwbare resultaten wanneer u de aansluiting L op de fase, de aansluiting N op de nulleider en de aansluiting PE op de PE-lijn hebt aangesloten.** 

- 5. Houd  $(rest)$  ingedrukt totdat de uitlezing stabiel is en de tester een pieptoon afgeeft:
	- Het primaire display geeft de isolatieweerstand weer.
	- Het secundaire display geeft de werkelijke testspanning weer.

Tests kunnen niet worden uitgevoerd als in de lijn een spanning wordt gedetecteerd.

#### *Opmerking*

*Bij normale isolatie met hoge weerstand moet de uitgangsspanning (*UA*) altijd gelijk zijn aan of hoger zijn dan de geprogrammeerde spanning. Zo niet, controleer dan de testeraansluitingen, snoeren en zekeringen. Als de isolatieweerstand laag is, wordt de testspanning automatisch verlaagd om de teststroom onder een veilige waarde te houden.*
### *Doorgangstest*

Een doorgangstest controleert de integriteit van de verbindingen door middel van een weerstandsmeting met hoge resolutie. Dit is belangrijk wanneer u verbindingen met aarde controleert. Metingen kunnen nadelig worden beïnvloed door impedanties of parallelle stroomkringen of stootstromen.

#### *Opmerking*

*Als elektrische stroomkringen in een ring zijn geschakeld, beveelt Fluke aan dat u een end-to-end-controle van de ring op de elektrische verdeler uitvoert.* 

### A **Maarschuwing**

**Om mogelijke elektrische schokken, brand of letsel te voorkomen, mogen metingen alleen aan spanningsloos gemaakte stroomkringen worden uitgevoerd.** 

Doorgang meten:

- 1. Zet de draaiknop in de stand  $RL<sub>O</sub>$ . Zie tabel 12.
- 2. 1663/1664 FC: Kies het te gebruiken meetsnoerpaar  $\overline{F}$  en gebruik de juiste aansluitingen voor deze test.

1662: Gebruik de aansluitingen L en PE (rood en groen) voor deze test.

Deze optie is voor tests aan de ringinstallatie of om de verbinding tussen aarde en nulleider aan een netcontactdoos te controleren. Gebruik de 10mA-teststroom om uitschakelen van de aardlekschakelaar te voorkomen.

3. Kies de polariteit van de teststroom met  $(F3)$ .

De  $+$  is positieve stroom. De – is negatieve stroom. De optie  $\pm$  voert een meting met beide polariteiten uit. Het gemiddelde van het positieve en negatieve resultaat wordt weergegeven in het primaire display. Als u voor de polariteit de optie  $\pm$  kiest, wordt het positieve resultaat in het secundaire display weergegeven. Druk op  $\beta$  om tussen het positieve en negatieve tussentijdse resultaat te wisselen.

4. Kies de maximale teststroom met  $\epsilon$ . Om een aardlekschakelaar niet uit te laten schakelen, gebruikt u de instelling 10 mA voor een test aan de nulleider of fasedraad van een ringinstallatie.

5. Als dat niet al is gedaan, de meetsnoeren nulstellen. Zie voor meer informatie *De meetsnoeren nulstellen*.

Als de batterijspanning van de tester te laag is, verschijnt **Lo BATT** op het display en zal de tester niet nulstellen.

6. Houd  $($ <sup>rest</sup> $)$  ingedrukt tot de uitlezing stabiel is. Als de doorbeltest wordt ingeschakeld, laat de tester bij meetwaarden < 2 Ω bij herhaling een pieptoon horen. Bij meetwaarden > 2 Ω laat de tester geen pieptoon horen.

### **Tabel 12. Doorgangsnulpunt-display/stand draaiknop en aansluitingen**

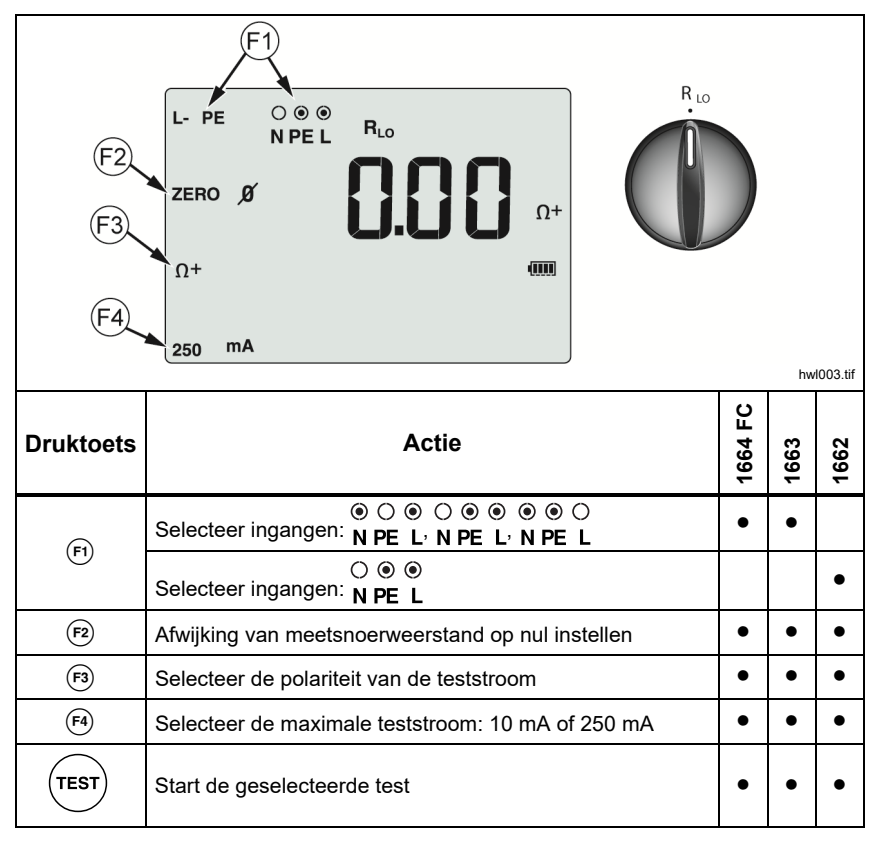

Als een stroomkring onder spanning staat, kan er geen test worden verricht en verschijnt de AC-spanning in het secundaire display.

## *Lus-/netimpedantiemetingen*

## *Lusimpedantie (lijn naar aarde, L-PE)*

Lusimpedantie is bronimpedantie gemeten tussen lijn (L) en aarde (PE). U kunt de te verwachten aardfoutstroom (PEFC, Prospective Earth Fault Current) bepalen. PEFC is de stroom die zou kunnen gaan vloeien indien de fasegeleider wordt kortgesloten naar de aardingsgeleider. De tester berekent de PEFC als de gemeten netspanning gedeeld door de lusimpedantie. De functie voor de lusimpedantie laat een teststroom naar aarde door. Indien er aardlekschakelaars aanwezig zijn in de stroomkring, kunnen deze uitschakelen. Gebruik om uitschakeling te vermijden de functie z worken op de draaiknop. Er is een speciale "no-trip"-test die wordt toegepast om te voorkomen dat aardlekschakelaars in het systeem uitschakelen. Indien u er zeker van bent dat er geen aardlekschakelaars in de stroomkring aanwezig zijn, kunt u de functie voor hoge stroomsterkte (Z<sub>I</sub>) gebruiken voor een snellere test met minder ruis.

#### *Opmerking*

*Als de aansluitingen L en N worden verwisseld, zal de tester ze intern automatisch omwisselen en doorgaan met de test. Deze conditie wordt aangeduid met pijlen boven of onder het aansluitingsymbool (). Indien de tester is ingesteld voor gebruik in het Verenigd Koninkrijk, zullen L en N niet automatisch worden verwisseld en wordt de test afgebroken.* 

#### Tips:

- Gebruik de stand  $\sum_{\text{no triple}}$  voor lusmetingen.
- De aardlekschakelaar kan worden uitgeschakeld door de omstandigheden voor de belasting.
- Een aardlekschakelaar met een nominale foutstroom van 10 mA zal worden uitgeschakeld.
- Raadpleeg het hoofdstuk Toepassingen voor het testen van de lusimpedantie in een stroomkring met een 10mA-aardlekschakelaar.

Voor meting van de lusimpedantie in no-trip-modus voor L-PE:

1. Zet de draaiknop in de stand  $\sum_{n=1}^{\infty}$ . Zie tabel 13.

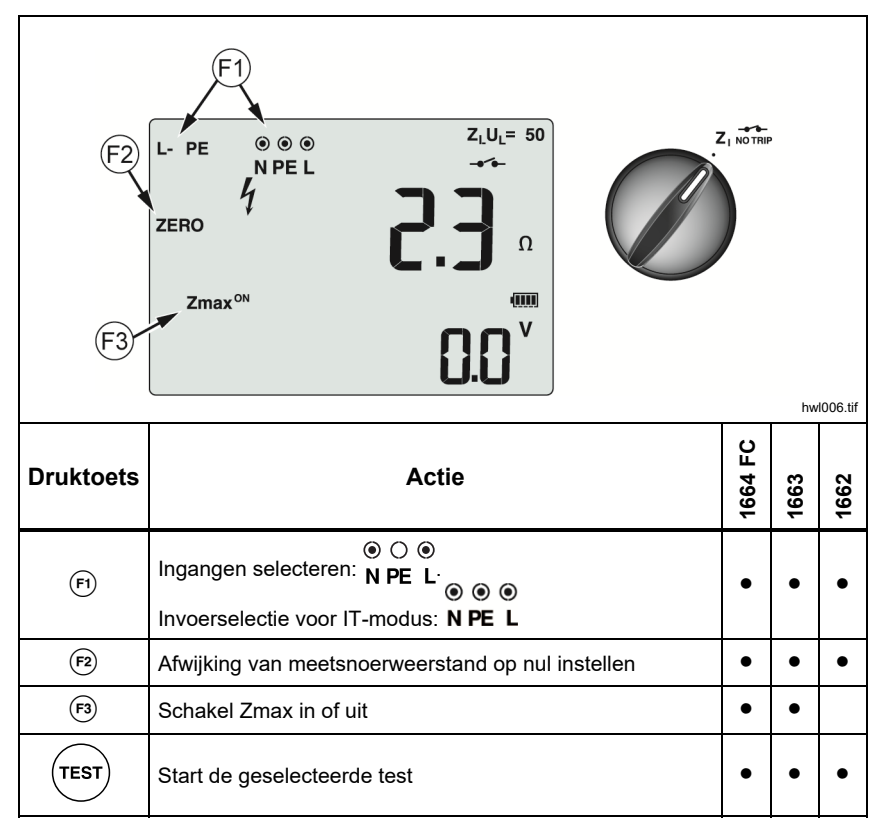

**Tabel 13. Lus-/lijnimpedantiedisplay/stand draaiknop en aansluitingen** 

2. Druk op  $\overline{F}$  om L-PE te selecteren. Het display geeft de indicatoren  $Z_L$  en  $\rightarrow$  weer.

- 3. Sluit de meetsnoeren of het netsnoer aan en stel de nulpuntswaarde in. Meer informatie over het nulstellen van de meetsnoeren vindt u op pagina 19.
- 4. Op de modellen 1663 en 1664 FC drukt u op  $\binom{5}{3}$  om de Zmax-bewaking inof uit te schakelen. Als Zmax is ingeschakeld, worden opeenvolgende metingen met elkaar vergeleken. Het secundaire display geeft de maximale waarde van  $Z_{L}$  (of  $Z_{L}$  als F1 = L-N) weer, totdat Zmax wordt uitgeschakeld.
- 5. Sluit alle drie de snoeren aan op de aansluitingen L, PE en N van het te testen systeem of steek het netmeetsnoer in het te testen stopcontact.
- 6. Raak de touchpad aan en houd het frontpaneel in de gaten voor de waarschuwing  $\bigwedge$ . Zie *Veiligheidsvoorzieningen* voor meer informatie.
- 7. Druk op  $(Test)$  en laat de toets los. Als de automatische start (opstartoptie:  $\circled{0}$  + up  $\circled{})$  is ingeschakeld, begint de test automatisch zodra de netspanning wordt gedetecteerd en de benodigde meetsnoeren zijn aangesloten.
- 8. Wacht totdat de test is voltooid. Het primaire display geeft de lusimpedantie weer.

De te verwachten aardfoutstroom (PEFC, Prospective Fault Current), uitgedrukt in A of kA, verschijnt in het secundaire display.

- 9. Druk op de  $\hat{a}$  omlaag om Zmax weer te geven als deze wordt ingeschakeld. Druk meerdere malen op de  $\hat{a}$  omlaag om de waarden PSC, Zmax, Z<sub>I</sub>, en R<sub>E</sub> weer te geven.
- 10. Druk nogmaals op de  $\hat{a}$  omlaag om de waarde Z<sub>I</sub> weer te geven.

Deze test duurt verscheidene seconden. Als u de verbinding met het net verbreekt terwijl de test actief is, wordt de test automatisch afgebroken.

#### *Opmerking*

*Er kunnen fouten optreden door de aanwezigheid van apparatuur in de te testen stroomkring. Als de meting ruis vertoont, worden afwisselend "Err5" en de meetwaarde weergegeven. Druk op om de beschikbare waarden op het secundaire display weer te geven. Houd er rekening mee dat er geen sprake is van een perfect circuit als op de tester 0,00 Ω wordt weergegeven. Controleer op correcte aansluiting van de snoeren op het instrument, of de snoeren op nul zijn gesteld en of de zekering goed is.* 

### *Lusimpedantie (hogestroom-tripmodus)*

Om de lusimpedantie te meten — hogestroom-tripmodus:

Indien geen aardlekschakelaars in het te testen systeem aanwezig zijn, kunt u de lusimpedantietest lijn-aarde (L-PE) bij hoge stroomsterkte uitvoeren.

- 1. Zet de draaiknop in de stand  $Z_{\bigwedge^2 \text{true}}^2$ . Het  $\swarrow$  wordt weergegeven op het display om aan te geven dat uitschakeling bij hoge stroomsterkte (hogestroom-tripmodus) is geselecteerd.
- 2. Sluit de meetsnoeren aan op de aansluitingen L en PE (rood en groen) van de tester.
- 3. Druk op  $(F)$  om L-PE of L-N te selecteren.
- 4. Alleen 1664 FC: druk op  $\widehat{F}$  om te kiezen tussen resolutie  $\Omega$  en m $\Omega$  voor de testresultaten. De test met resolutie m $\Omega$  kost 30 - 60 seconden.
- 5. Meetsnoeren nulstellen. Controleer voor een lustest (Z<sub>I</sub>) of alle 3 de meetsnoeren zijn kortgesloten.
- 6. Meer informatie over het nulstellen van de meetsnoeren vindt u op pagina 19.
- 6. Alleen 1663 en 1664 FC: druk op  $(F_3)$  om de Zmax-bewaking in- of uit te schakelen.

Als Zmax is ingeschakeld, worden opeenvolgende metingen met elkaar vergeleken. Het secundaire display geeft de maximale waarde van ZL (of ZI als F1 = L-N) weer, totdat Zmax wordt uitgeschakeld. De waarde Zmax wordt opgeslagen wanneer u het testresultaat opslaat. Als u de geheugenvelden a, b of c verandert voordat u ze opslaat, wordt het werkelijke testresultaat de nieuwe Zmax. De tester bewaart de waarde Zmax tussen de tests  $Z_1$  no-trip en  $Z_1$  hoge stroomsterkte.

- 7. Sluit de meetsnoeren aan op de L en PE van het te testen systeem of sluit het netmeetsnoer aan op de te testen contactdoos.
- 8. Raak de touchpad aan en houd het frontpaneel in de gaten voor de waarschuwing  $\Lambda$ .
- 9. Druk op  $(\overline{res})$  en laat de toets los. Als de automatische start (opstartoptie:  $\circled{0}$  + up  $\circled{})$  is ingeschakeld, begint de test automatisch zodra de netspanning wordt gedetecteerd en de benodigde meetsnoeren zijn aangesloten.
- 10. Wacht totdat de test is voltooid. Het primaire display geeft de lusimpedantie weer.

De te verwachten aardfoutstroom (PEFC, Prospective Fault Current), uitgedrukt in A of kA, verschijnt in het secundaire display.

11. Als Zmax is ingeschakeld, drukt u op de  $\hat{a}$  omlaag om de waarde Zmax in het secundaire display weer te geven.

### XW **Waarschuwing**

**Verzeker u ervan dat er geen aardlekschakelaars aanwezig zijn, om mogelijke elektrische schokken, brand of letsel te**  voorkomen. Het pictogram **/** op het display geeft de **modus hogestroom-lustest aan. Eventuele aardlekschakelaars in het systeem zullen uitschakelen.** 

### *Opmerking*

*De tester kan een testresultaat weergeven, zelfs als de aardlekschakelaar is uitgeschakeld en de uitschakeltijd > 10 ms is. Vanwege de korte meettijd voldoet het testresultaat niet aan de gepubliceerde specificaties. Houd er rekening mee dat er geen sprake is van een perfect circuit als op de tester*  0.00 Ω *wordt weergegeven. Controleer op correcte aansluiting van de snoeren op het instrument, of de kabels op nul zijn gesteld en of de zekering goed is.* 

## *Lusimpedantiemeting in IT-systeem*

Selecteer de IT-modus met de opstartoptie, of gebruik  $\circledcirc$ :

- Houd  $\circledcirc$  1 seconde ingedrukt om de status van de IT-modus te bekijken.
- Gebruik de pijltoets  $\odot$   $\odot$  om de IT-modus in/uit te schakelen.
- L-PE-lusmeting niet beschikbaar in lustest zonder uitschakeling tijdens ITmodus. Zie afbeelding 6.

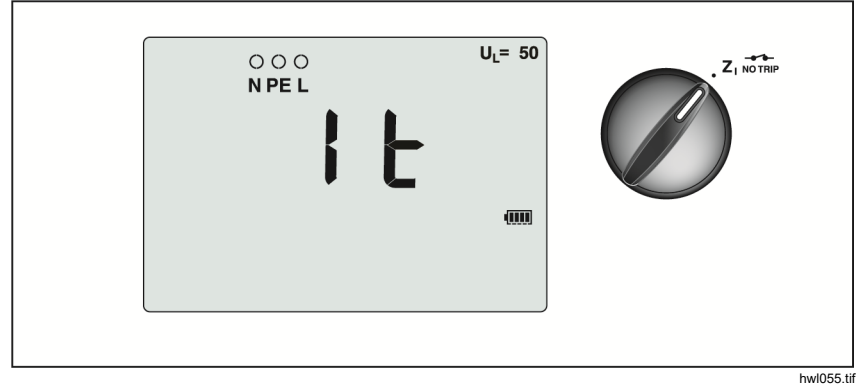

**Afbeelding 6. Lusimpedantietest in IT-systeem** 

## *Lusimpedantie*

Lijnimpedantie is bronimpedantie gemeten tussen de lijngeleiders of lijn en nul. Deze functie laat de volgende tests toe:

- Lijn naar Neutraal kringimpedantie.
- Impedantie tussen lijn en lijn in 3-fasesystemen.
- L-PE-lusmeting. Dit is een hogestroom, 2-draads lusmeting. Deze meting kan niet worden gebruikt bij door aardlekschakelaars beschermde stroomkringen, omdat de aardlekschakelaars door de meting uitschakelen.
- Prospective Short Circuit Current (PSC) (te verwachten kortsluitstroom). PSC is de stroom die potentieel kan vloeien wanneer de fasegeleider wordt kortgesloten met de nulgeleider of een andere fasegeleider. De tester berekent de PSC-stroom als de gemeten netspanning gedeeld door de lijnimpedantie.

Lijnimpedantie meten:

- 1. Zet de draaiknop in de stand  $Z_{\text{max}}^2$  HI CURRENT. Zie tabel 14.
- 2. Sluit het rode snoer aan op de aansluiting L (rood) en het blauwe snoer op de aansluiting N (blauwe) van de tester.
- 3. Druk op  $\lceil n \rceil$  om L-N te selecteren.
- 4. Alleen 1664 FC: druk op  $\widehat{A}$  om te kiezen tussen resolutie  $\Omega$  en m $\Omega$  voor de testresultaten. De test met resolutie m $\Omega$  kost 30 - 60 seconden.
- 5. Meetsnoeren nulstellen. Meer informatie over het nulstellen van de meetsnoeren vindt u op pagina 19.

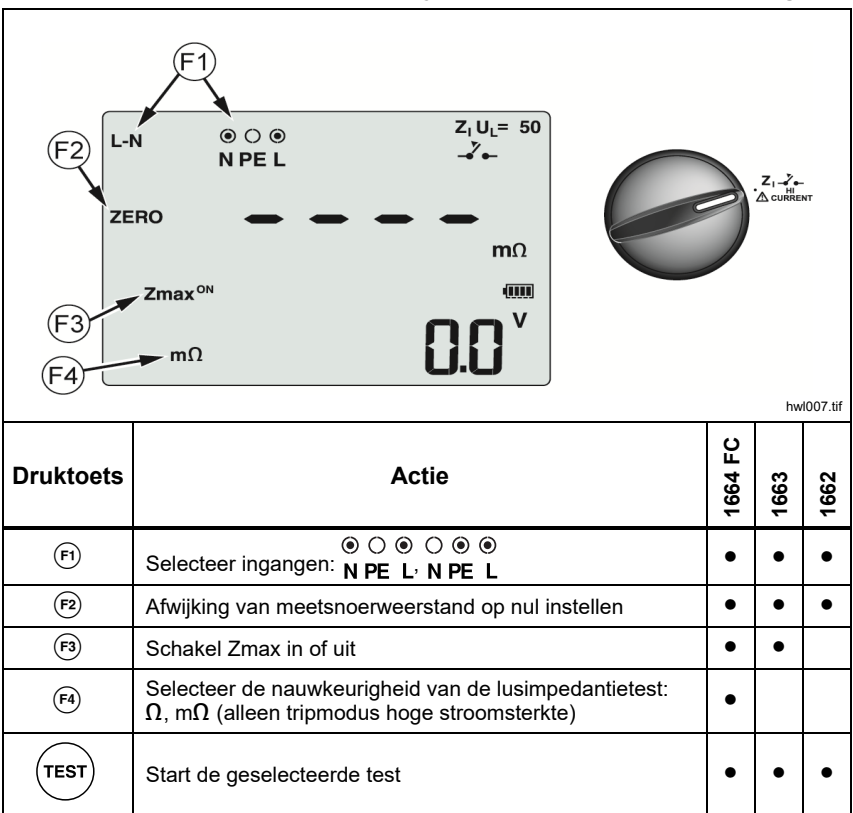

#### **Tabel 14. Netimpedantietest-display/stand draaiknop en aansluitingen**

6. Druk op  $\epsilon_3$  om de Zmax-bewaking in of uit te schakelen.

Als Zmax is ingeschakeld, worden opeenvolgende metingen met elkaar vergeleken. Het secundaire display geeft de maximale waarde van Z<sub>L</sub> (of Z<sub>I</sub> als F1 = L-N) weer, totdat Zmax wordt uitgeschakeld. De waarde Zmax wordt opgeslagen wanneer u het testresultaat opslaat. Als u de geheugenvelden a, b of c verandert voordat u ze opslaat, wordt het werkelijke testresultaat de nieuwe Zmax.

### *Opmerking*

*Aardlekschakelaars in het systeem zullen uitschakelen als u L-PE gebruikt.* 

- 7. Sluit de snoeren bij een eenfasetest aan op de lijn en nul van het systeem Om in een 3-fasig systeem de lijn-naar-lijn impedantie te meten, sluit u de meetsnoeren op twee fasen aan.
- 8. Druk op  $($ <sup>resr</sup> $)$  en laat de toets los. Als de automatische start (opstartoptie:  $(① + up  $)$  is ingeschakeld, begin to test automatisch zodra de$ netspanning wordt gedetecteerd en de benodigde meetsnoeren zijn aangesloten.

Wacht totdat de test is voltooid.

- Het primaire display geeft de lijnimpedantie weer.
- Het secundaire display toont de te verwachten kortsluitstroom (PSC).
- 9. Als Zmax is ingeschakeld, drukt u op de  $\hat{a}$  omlaag om de waarde Zmax in het secundaire display weer te geven.

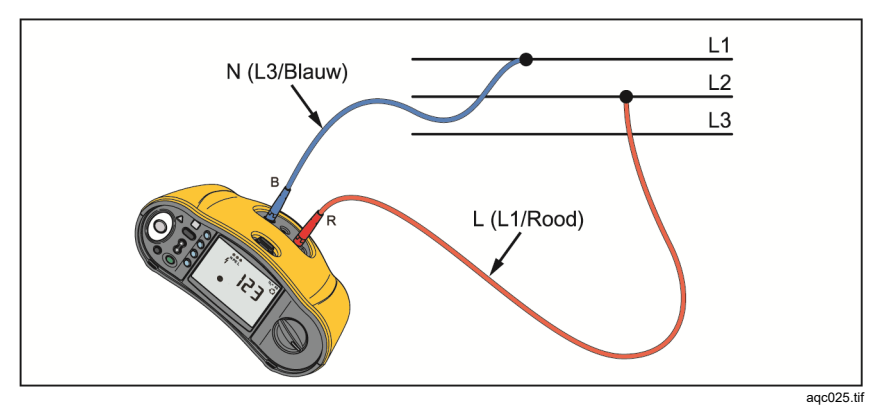

Gebruik de in afbeelding 7 weergegeven aansluiting voor meting aan een 3-fasig 500V-systeem.

**Afbeelding 7. Meting aan 3-fasig systeem** 

### *Metingen van uitschakeltijden van aardlekschakelaars*

In deze test wordt een gekalibreerde foutstroom in de stroomkring opgewekt, waardoor de aardlekschakelaar uitschakelt. De meter meet en toont de tijd die de aardlekschakelaar nodig heeft om uit te schakelen. U kunt deze test uitvoeren met gebruik van de meetsnoeren of het netsnoer. De test wordt uitgevoerd aan een spanningvoerende stroomkring.

U kunt de tester gebruiken voor het testen van de uitschakeltijd van de aardlekschakelaar in de modus automatische start. Dit maakt het gemakkelijker voor één persoon om de test uit te voeren. Als de aardlekschakelaar een speciale nominale stroominstelling heeft die verschilt van de standaardopties, 10, 30, 100, 300 en 500 of 1.000 mA, dan kunt u een aangepaste instelling gebruiken met de Var-modus.

#### *Opmerking*

*Wanneer u voor een willekeurig type aardlekschakelaar metingen van de uitschakeltijd uitvoert, bepaalt de tester eerst of de eigenlijke test tot een foutspanning zal leiden die de grenswaarde overschrijdt (25 V of 50 V). Zo ja, dan wordt* Err4 *op het display weergegeven.* 

*Om te voorkomen dat aardlekschakelaars van type S (vertraagde reactie) een onnauwkeurige uitschakeltijd geven, wordt een vertraging van 30 seconden tussen de voorafgaande test en de eigenlijke test geactiveerd. Aardlekschakelaars van dit type hebben RC-schakelingen die zich eerst moeten stabiliseren voor de volledige test kan worden toegepast.* 

Aardlekschakelaar type B, B+  $($  $\equiv$  $)$  of S-type B, B+  $($  $\equiv$  $|$   $\equiv$  $)$  zijn eigenlijk twee aardlekschakelaars, één met het AC-gedrag van type A en één met type B. De aardlekschakelaar van het type B kan alleen correct worden getest via de uitschakelstroomtest (stijgtest/lineaire test). Voor metingen van de uitschakeltijd, zelfs met type B geselecteerd, zou het AC-gedeelte van de aardlekschakelaar de afschakeling kunnen veroorzaken, vanwege de initiële stap van de teststroom. Fluke beveelt aan een uitschakelstroomtest met type B uit te voeren en een test met type A/AC-golfvorm.

### A **Maarschuwing**

**Ga als volgt te werk om mogelijke elektrische schokken, brand of letsel te voorkomen:** 

- **Test de verbinding tussen de nulgeleider en aarde voordat u met de test begint. Spanning tussen de nulgeleider en aarde kan de test beïnvloeden.**
- **Lekstromen in de stroomkring die achter de aardlekschakelaar ligt, kunnen de metingen beïnvloeden.**
- **De weergegeven foutspanning heeft betrekking op de nominale reststroom van de aardlekschakelaar.**
- **Potentiaalvelden van andere aardinstallaties kunnen de metingen beïnvloeden.**
- **Apparatuur (motoren, condensators) die stroomafwaarts ten opzichte van de aardlekschakelaar zijn aangesloten, kunnen de uitschakeltijd aanzienlijk verlengen.**

### *Opmerking*

*Als de aansluitingen L en N worden verwisseld, zal de tester ze intern automatisch omwisselen en de tests hervatten. Indien de tester is ingesteld voor gebruik in het Verenigd Koninkrijk, zullen de tests worden afgebroken en dient u te bepalen waarom de L en N zijn verwisseld. Deze conditie wordt aangeduid met pijlen boven het aansluitingsymbool ().* 

*Aardlekschakelaars van type A en type B hebben geen 1000mA-optie. Aardlekschakelaars van type B hebben geen VAR-optie beschikbaar. Controleer de aansluitingen, snoeren en zekeringen als er wordt getest onder omstandigheden die zouden moeten leiden tot het uitschakelen van de aardlekschakelaar, maar dit niet het geval is (bijvoorbeeld bij een uitlezing van >310 ms).* 

Uitschakeltijd van aardlekschakelaar meten:

1. Zet de draaiknop in de stand ΔT. Zie tabel 15.

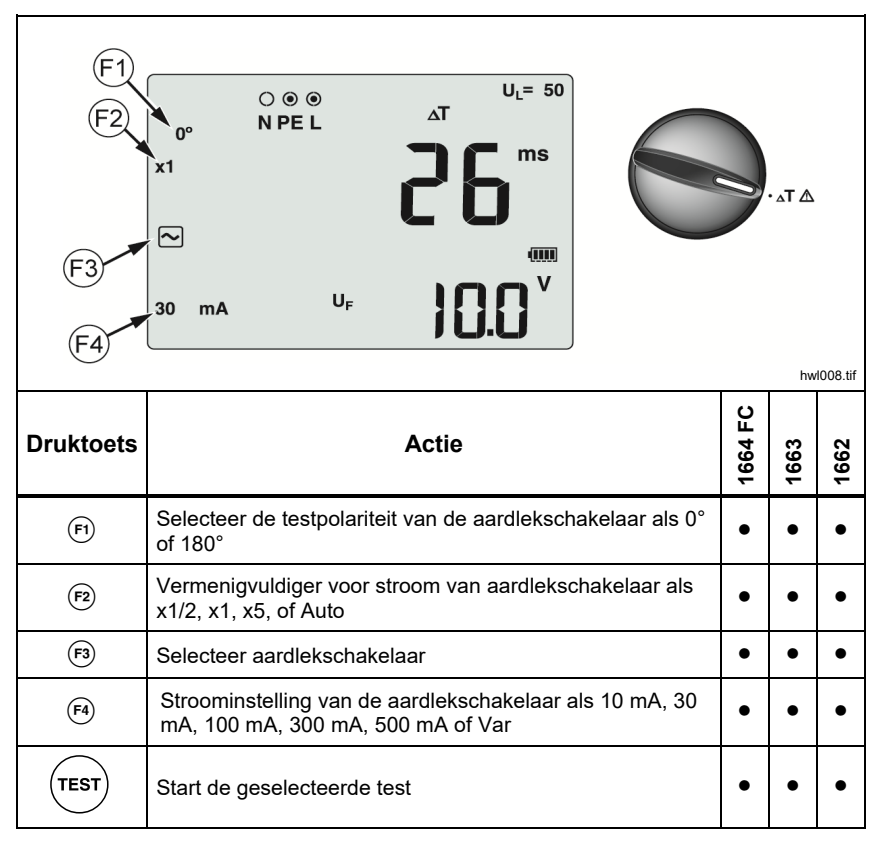

### **Tabel 15. Display met uitschakeltijd van aardlekschakelaar/stand draaiknop en aansluitingen**

- 2. Druk op  $(F4)$  om de stroominstelling van de aardlekschakelaar te selecteren (10, 30, 100, 300, 500 of 1000 mA).
- 3. Druk op  $\binom{5}{2}$  om een vermenigvuldiger voor de teststroom (x  $\frac{1}{2}$ , x 1, x 5 of Auto) te selecteren. Meestal wordt x 1 voor deze test gebruikt.
- 4. Druk op (F) om de stroomgolfvorm voor de aardlekschakelaartest te selecteren:
	- $\sim$  ac-stroom om ac-type te testen (standaard ac-aardlekschakelaar) en type A (puls-dc-gevoelige aardlekschakelaar)
	- ↑ halvegolfstroom om type A te testen (puls-DC-gevoelige aardlekschakelaar)
	- $\cdot$   $\sim$   $\sim$   $\sim$   $\cdot$   $\cdot$  Vertraagde reactie voor test S-type ac (vertraagde acaardlekschakelaar)
	- $\Box$ S Vertraagde reactie voor test S-type A (vertraagde puls-dcgevoelige aardlekschakelaar)

### **1664 FC/1663**

- $\equiv$  Vlakke dc-stroom voor test B-type aardlekschakelaar
- $\equiv$   $\equiv$   $\parallel$   $\equiv$   $\parallel$   $\equiv$   $\parallel$   $\equiv$   $\parallel$   $\parallel$   $\sim$   $\parallel$   $\sim$   $\parallel$  stroom aardlekschakelaar)

### *Opmerking*

*Voor aardlekschakelaars type F, G, K of R: kies type A (halvegolfstroom). Het pictogram RCD (aardlekschakelaar) wordt niet getriggerd bij de korte vertraging van 10 ms van de types G, K, en R. Deze types hebben een uitschakeltijd van ten minste 10 ms nodig.* 

*Aardlekschakelaars van type B+ worden getest met vlakke DCstroom van type B.* 

5. Druk op  $\overline{F}$  om de stroomfase voor de test te selecteren, 0° of 180°. Aardlekschakelaars moeten met beide fase-instellingen worden getest, omdat hun reactietijden sterk kunnen verschillen.

*Opmerking* 

*Voor aardlekschakelaar type B (* $\equiv$ *) of S-type B (* $\equiv$   $\equiv$   $\equiv$   $\equiv$  ) *moet u met beide fase-instellingen testen.* 

6. Sluit minimaal de meetsnoeren aan op L en PE van het te testen systeem, of steek het netmeetsnoer in de te testen contactdoos.

### *Opmerking*

*Voor aardlekschakelaar type B (* $\equiv$ ) of S-type B ( $\equiv$  S) zijn *alle drie de meetsnoeren nodig.* 

7. Druk op  $($ <sup>rest</sup> $)$  en laat de toets los.

Als de automatische start (opstartoptie:  $(\circled{0})$  + up  $\circled{1})$  is ingeschakeld, begint de test automatisch zodra de netspanning wordt gedetecteerd en de benodigde meetsnoeren zijn aangesloten.

- 8. Wacht totdat de test is voltooid.
	- Het primaire display toont de uitschakeltijd.
	- Het secundaire display toont de foutspanning (spanningsval over de PE-draad) in relatie tot de nominale aanspreekstroom.
	- Als de uitschakeltijd voldoet aan de norm die voor de aardlekschakelaar van toepassing is, dan wordt de indicator **RCD** getoond. Raadpleeg voor meer informatie de tabel *Uitschakeltijden van aardlekschakelaars* in het hoofdstuk *Specificaties* van deze gebruiksaanwijzing.

### *Aangepaste aardlekschakelaar-instelling – Var-modus*

Om de uitschakeltijd van een aardlekschakelaar te meten voor een aangepaste aardlekschakelaar-instelling – Var-modus:

- 1. Zet de draaiknop in de stand  $\Delta T$  (of  $I_{\Delta N}$  voor meting van de uitschakelstroom).
- 2. Druk op  $F_4$ ) om de nominale Var-stroom te selecteren. De huidige, aangepaste instelling wordt op het scherm weergegeven. Gebruik  $\widehat{\mathbb{X}}$  om de waarde aan te passen.
- 3. Druk op (2) om een vermenigvuldiger te selecteren voor de teststroom. Meestal wordt x 1/2 of x 1 voor deze test gebruikt.
- 4. Herhaal stap 4 t/m 7 in de hiervoor beschreven meetprocedure voor de uitschakeltijd van de aardlekschakelaar.
- 5. Om de nominale instelling te bekijken die voor de test wordt gebruikt, drukt u op $\hat{a}$ .

#### *Opmerking*

*De maximale instelling voor type A aardlekschakelaar is 700mA.* 

*De Var-modus genereert, wanneer u aardlekschakelaar type B (vlakke DC) selecteert, de teststroomsterktes voor aardlekschakelaar type A-EV of RDC-DD conform IEC 62955 (6/60/200 mA en helling <2 tot 6 mA). Zie afbeelding 8 en 9.* 

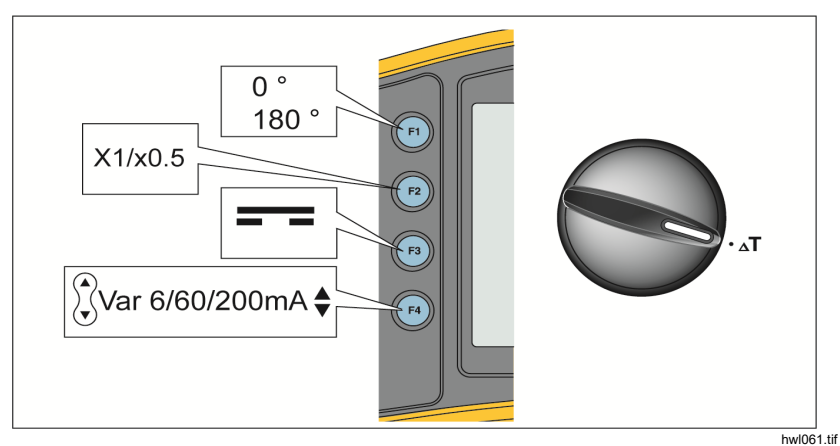

**Afbeelding 8. Metingen van uitschakeltijden van aardlekschakelaar 6/60/200 mA type A-EV of RDC-DD - Var-modus** 

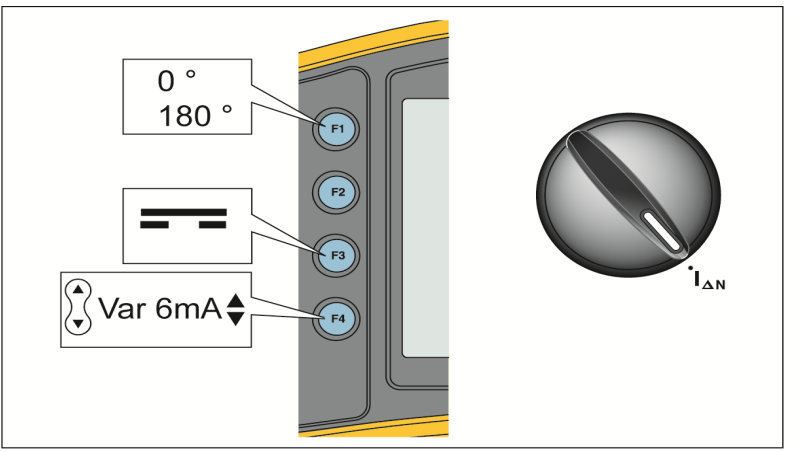

hwl060.tif

**Afbeelding 9. Metingen van uitschakelstroom van aardlekschakelaar 6 mA type A-EV of RDC-DD - Var-modus** 

## *Uitschakeltijd van de aardlekschakelaar in Auto-modus*

Om de uitschakeltijd van de aardlekschakelaar in Auto-modus te meten:

- 1. Sluit de tester aan op de wandcontactdoos.
- 2. Zet de draaiknop in de stand  $\Delta T$ .
- 3. Druk op  $F_4$  om de nominale stroom van de aardlekschakelaar te selecteren (10 mA, 30 mA of 100 mA).
- 4. Druk op  $(F2)$  om de modus Automatisch (Auto) te selecteren.
- 5. Druk op  $(s)$  om de stroomgolfvorm voor de aardlekschakelaartest te selecteren.
- 6. Sluit minimaal de meetsnoeren aan op L en PE van het te testen systeem, of steek het netmeetsnoer in de te testen contactdoos.

#### *Opmerking*

*Voor aardlekschakelaar type B (* $\equiv$ ) of S-type B ( $\equiv$   $\equiv$   $\equiv$   $\equiv$  ) zijn *alle drie de meetsnoeren nodig.* 

7. Druk op  $($ <sup>resr</sup> $)$  en laat de toets los. Als de automatische start (opstartoptie:  $(① + up)$  is ingeschakeld, begint de test automatisch zodra de netspanning wordt gedetecteerd en de benodigde meetsnoeren zijn aangesloten.

De tester levert gedurende 310 of 510 ms (2000 ms in het Verenigd Koninkrijk) ½x de nominale stroom van de aardlekschakelaar. Als de aardlekschakelaar uitschakelt, stopt de test. Als de aardlekschakelaar niet uitschakelt, keert de tester de fasen om en wordt de test herhaald. De test stopt als de aardlekschakelaar uitschakelt.

Als de aardlekschakelaar niet uitschakelt, herstelt de tester de initiële faseinstelling en levert 1x de nominale stroom van de aardlekschakelaar. De aardlekschakelaar wordt uitgeschakeld en de testresultaten verschijnen op de primaire weergave.

- 8. Reset de aardlekschakelaar.
- 9. De tester keert de fasen om en herhaalt de 1x-test. De aardlekschakelaar wordt uitgeschakeld en de testresultaten verschijnen op de primaire weergave.
- 10. Reset de aardlekschakelaar.
- 11. De tester herstelt de initiële fase-instelling en levert 5x de nominale stroom van de aardlekschakelaar gedurende maximaal 50 ms. De aardlekschakelaar wordt uitgeschakeld en de testresultaten verschijnen op de primaire weergave.
- 12. Reset de aardlekschakelaar.
- 13. De tester keert de fasen om en herhaalt de 5x-test. De aardlekschakelaar wordt uitgeschakeld en de testresultaten verschijnen op de primaire weergave.
- 14. Reset de aardlekschakelaar.
	- U kunt de pijltoetsen  $\hat{g}$  gebruiken om de testresultaten te doorlopen. Het eerste getoonde resultaat is de laatst verrichte meting, de 5xstroomtest. Druk op de toets pijl-omlaag  $\hat{a}$  om terug te gaan naar de eerste test bij ½x de nominale stroom.
	- Als de uitschakeltijd voldoet aan de norm die voor de aardlekschakelaar van toepassing is, dan wordt de indicator RCD  $\checkmark$ getoond. Raadpleeg voor meer informatie de tabel *Uitschakeltijden van aardlekschakelaars* in hoofdstuk *Specificaties*.
- 15. De testresultaten bevinden zich in het tijdelijke geheugen. Als u alle testresultaten wilt opslaan, drukt u op (MEMORY) en gaat u verder zoals beschreven in hoofdstuk *Geheugenmodus* van deze gebruiksaanwijzing.

### *Metingen van uitschakelstroomsterktes van aardlekschakelaars*

Deze test meet de uitschakelstroom van de aardlekschakelaar terwijl u een teststroom aanlegt en vervolgens de stroom langzamerhand verhoogt totdat de aardlekschakelaar uitschakelt. U kunt deze test uitvoeren met gebruik van de meetsnoeren of het netmeetsnoer.

*Opmerking* 

*Voor aardlekschakelaar type B (* $\equiv$ ) of S-type B ( $\equiv$   $\equiv$   $\equiv$   $\equiv$  ) zijn *alle drie de meetsnoeren nodig.* 

### A **Maarschuwing**

**Ga als volgt te werk om mogelijke elektrische schokken, brand of letsel te voorkomen:** 

- **Test de verbinding tussen de nulgeleider en aarde voordat u met de test begint. Spanning tussen de nulgeleider en aarde kan de test beïnvloeden.**
- **Lekstromen in de stroomkring die achter de aardlekschakelaar ligt, kunnen de metingen beïnvloeden.**
- **De weergegeven foutspanning heeft betrekking op de nominale reststroom van de aardlekschakelaar.**
- **Potentiaalvelden van andere aardinstallaties kunnen de metingen beïnvloeden.**

Als de aansluitingen L en N worden verwisseld, zal de tester ze intern automatisch omwisselen en de tests hervatten. Indien de tester is ingesteld voor gebruik in het Verenigd Koninkrijk, worden de tests afgebroken en dient u te bepalen waarom de L en N zijn verwisseld. Deze conditie wordt aangeduid met pijlen boven het aansluitingsymbool ( $\widehat{\circ}$ 

Om de uitschakelstroom van een aardlekschakelaar te meten:

1. Zet de draaiknop in de stand  $I_A N$ . Zie tabel 16.

#### **Tabel 16. Uitschakelstroom van aardlekschakelaar/stand draaiknop en aansluitingen**

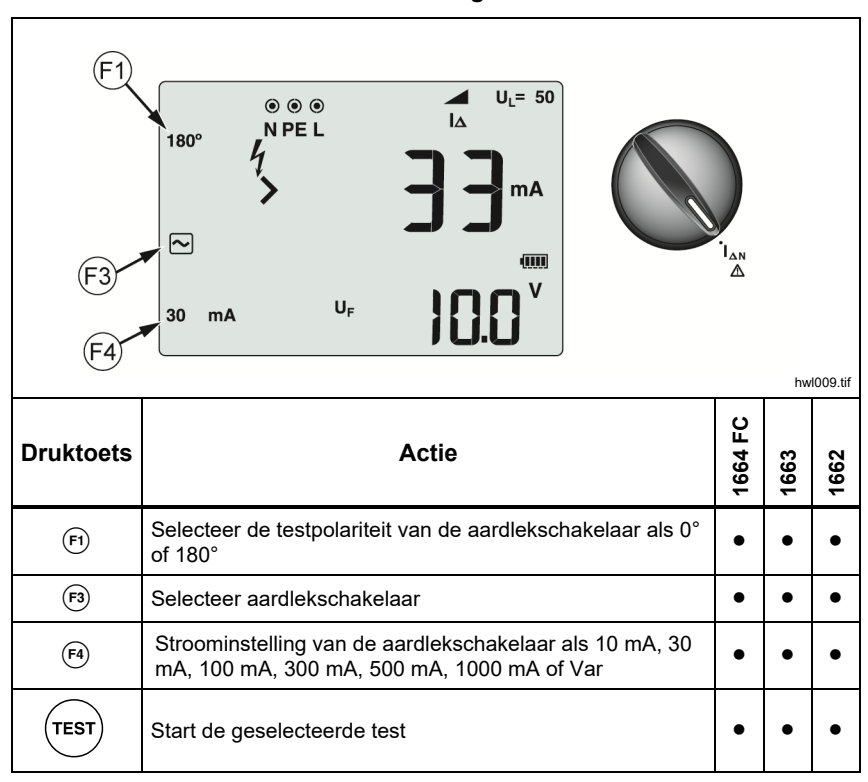

2. Druk op  $F_4$  om de nominale stroom van de aardlekschakelaar te selecteren (10, 30, 100, 300, 500, of 1000 mA). Als de aardlekschakelaar een speciale nominale stroominstelling heeft die verschilt van de standaardopties, dan kunt u een aangepaste instelling gebruiken met de Var-modus.

- 3. Druk op (F) om de stroomgolfvorm voor de aardlekschakelaartest te selecteren:
	- $\sim$  ac-stroom om ac-type te testen (standaard ac-aardlekschakelaar) en type A (puls-dc-gevoelige aardlekschakelaar)
	- $\sim$  halvegolfstroom om type A te testen (puls-DC-gevoelige aardlekschakelaar)
	- $\cdot$   $\sim$   $\sim$   $\sim$   $\cdot$   $\cdot$  Vertraagde reactie voor test S-type ac (vertraagde acaardlekschakelaar)
	- $\Box$   $\Box$  Vertraagde reactie voor test S-type A (vertraagde puls-dcgevoelige aardlekschakelaar)

### **1664 FC/1663:**

- $\equiv$  Vlakke dc-stroom voor test B-type aardlekschakelaar
- $\boxed{=}$   $\boxed{S}$  Vertraagde reactie voor test S-type B (vertraagde vlakke dcstroom aardlekschakelaar)

### *Opmerking*

*Voor aardlekschakelaars type F, G, K of R: kies type A (halvegolfstroom). Het pictogram* **RCD**  *(aardlekschakelaar) houdt geen rekening met de korte vertraging van 10 ms van de types G, K, en R. Deze types hebben een uitschakeltijd van ten minste 10 ms nodig.* 

4. Druk op  $\overline{F}$  om de stroomfase voor de test te selecteren, 0 $^{\circ}$  of 180 $^{\circ}$ . Aardlekschakelaars moeten met beide fase-instellingen worden getest, omdat hun reactietijden sterk kunnen verschillen.

### *Opmerking*

*Voor aardlekschakelaar type B*  $(F=)$  of S-type *B*  $(F=$   $\lceil s \rceil)$  *moet u met beide fase-instellingen testen.* 

5. Sluit minimaal de meetsnoeren aan op L en PE van het te testen systeem, of steek het netmeetsnoer in de te testen contactdoos.

### *Opmerking*

*Voor aardlekschakelaar type B (* $\equiv$ ) of S-type B ( $\equiv$   $\equiv$   $\equiv$   $\equiv$ ) zijn *alle drie de meetsnoeren nodig.* 

6. Druk op  $(Test)$  en laat de toets los. Als Auto Start is ingeschakeld (opstartoptie 'Up'), begint de test automatisch zodra de netspanning wordt gedetecteerd en de benodigde meetsnoeren zijn aangesloten.

Wacht totdat de test is voltooid.

- Het primaire display geeft de uitschakelstroom weer.
- Het secundaire display toont de foutspanning (spanningsval over de PE-draad) in relatie tot de nominale aanspreekstroom.
- Druk voor type A- en type AC-golfvormen op  $\hat{p}$  omlaag om de uitschakeltijd weer te geven.
- Als de uitschakelstroom en de uitschakeltijd (alleen aardlekschakelaars type A/AC) voldoen aan de norm die voor de aardlekschakelaar van toepassing is, dan wordt  $RCD \vee op$  het display weergegeven. Raadpleeg voor meer informatie de tabel *Uitschakeltijden van aardlekschakelaars* in het hoofdstuk *Specificaties*.

Om de uitschakeltijd van aardlekschakelaar te meten voor een aangepaste aardlekschakelaar-instelling, zie pagina 43.

## *Aardlekschakelaartests in IT-systemen*

Testen van aardlekschakelaars op plaatsen met IT-systemen vereisen een speciale testprocedure, omdat de aardverbinding (PE) plaatselijk is geaard en niet direct met het elektrische systeem is verbonden.

De test wordt met behulp van probes aan de elektrische verdeler uitgevoerd. Zie afbeelding 10 voor de in deze test gebruikte aansluitingen.

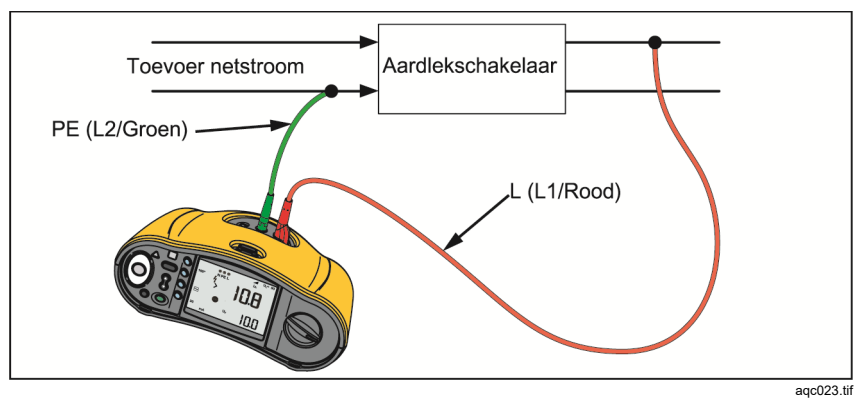

**Afbeelding 10. Aansluiting voor de test van aardlekschakelaars op elektrische IT-systemen** 

Om aardlekschakelaar type B of type A-EV in een IT-systeem te testen, gebruikt u de aansluitingen die worden weergegeven in afbeelding 11.

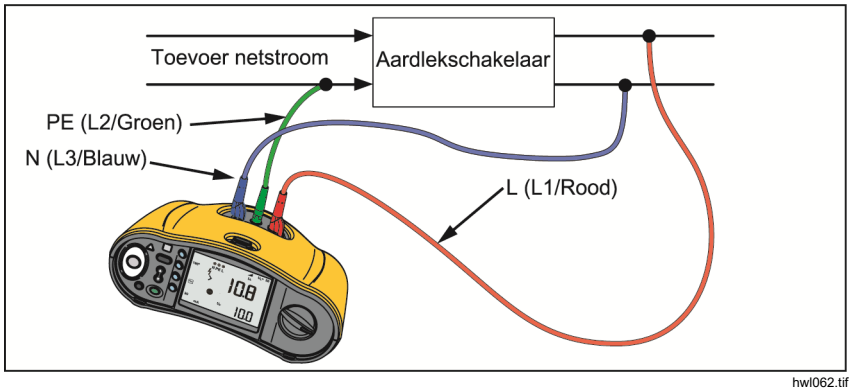

**Afbeelding 11. Aansluiting voor het testen van aardlekschakelaar type B of type A-EV in elektrische IT-systemen** 

De teststroom gaat door de bovenzijde van de aardlekschakelaar, naar klem L en keert terug via de aardklem (PE).

Om een aardlekschakelaar bij de netcontactdoos te meten, zet u de tester in de IT-modus. In deze modus accepteert de tester iedere spanning tussen N en PE. De voorwaarde voor metingen van uitschakeltijd en -stroom is dat de capacitantie van het systeem hoog genoeg is om de teststroom door te laten.

Als de aardlekschakelaar niet wordt uitgeschakeld, gebruikt u de meetsnoerconfiguratie die wordt weergegeven in afbeelding 12.

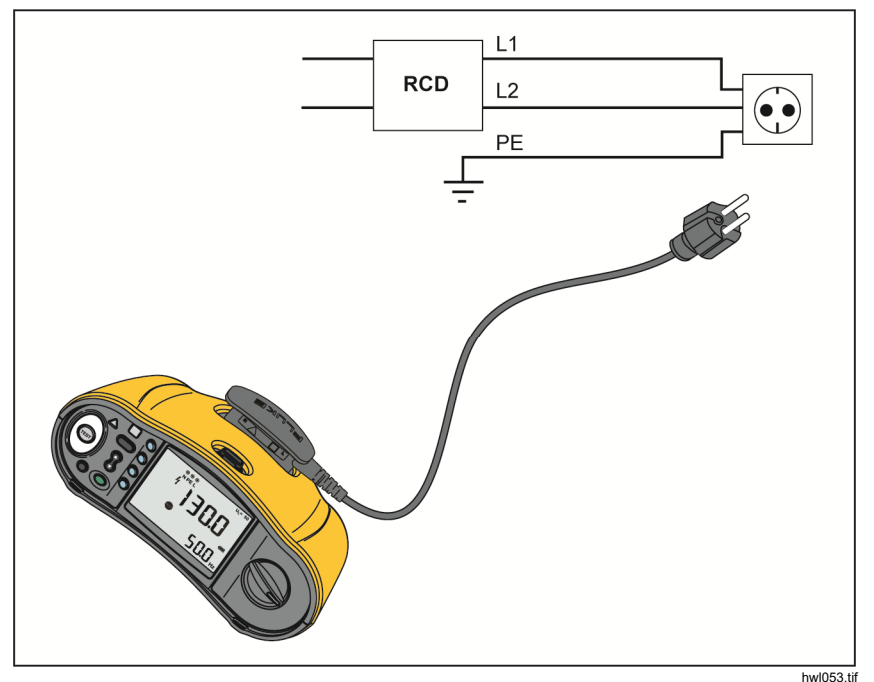

**Afbeelding 12. Configuratie met enkel meetsnoer** 

## *Faserotatietests*

Gebruik de in afbeelding 13 getoonde aansluiting wanneer u een faserotatietest uitvoert.

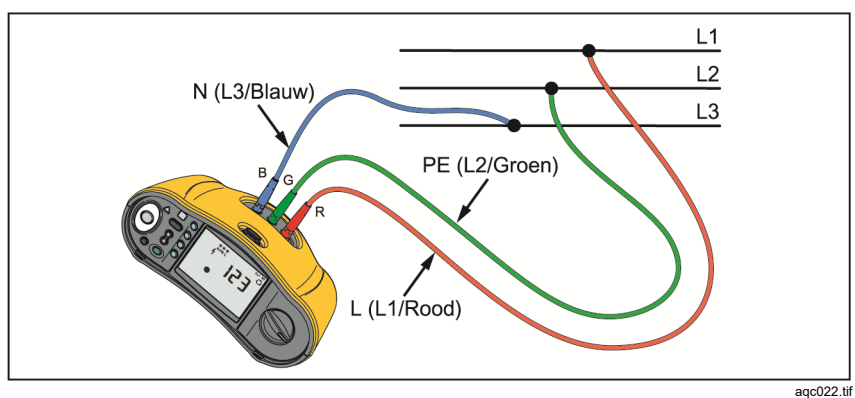

**Afbeelding 13. Aansluiting voor faserotatietest** 

Een faserotatietest uitvoeren:

1. Zet de draaiknop in de stand  $\bigodot$ . Zie afbeelding 14.

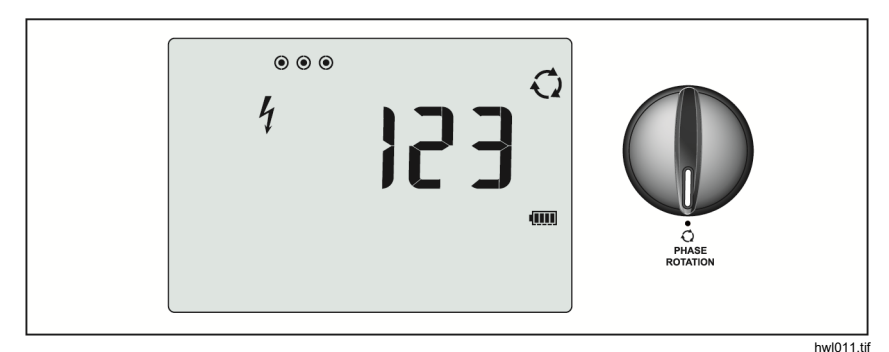

**Afbeelding 14. Faserotatiedisplay** 

- 2. Het primaire display toont:
	- 123 voor correcte faserotatie.
	- 321 voor omgekeerde faserotatie.
	- Streepjes (---) wanneer onvoldoende spanning wordt gemeten.

## *Aardingsweerstandsmetingen*

## *(1663 en 1664 FC)*

De aardweerstandtest is een 3-draadse test die twee testpennen en de te testen aardelektrode gebruikt. Voor deze test is een aanvullende pennenset vereist. Aansluiten volgens afbeelding 15.

- Optimale nauwkeurigheid wordt verkregen door de middelste pen op 62% van de afstand tot de verste pen te plaatsen. De pennen moeten zich op een rechte lijn bevinden. De draden moeten van elkaar worden gescheiden om onderlinge koppeling te voorkomen.
- Koppel de te testen aardelektrode los van het elektrische systeem als u de test uitvoert. Meet een aardingsweerstand niet aan een spanningvoerend systeem.

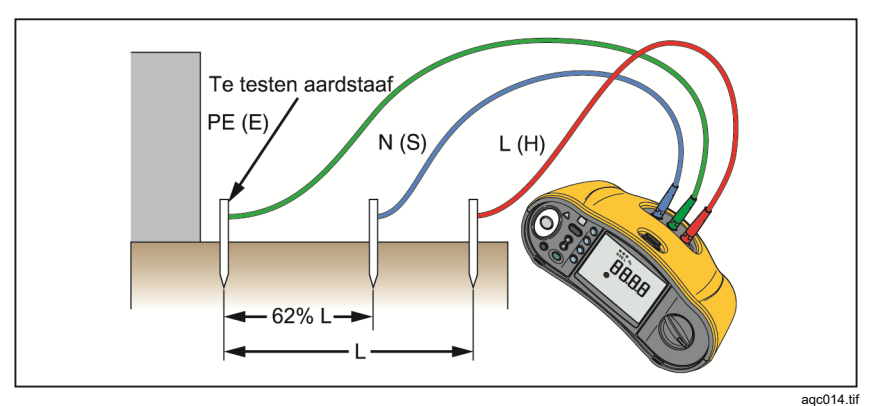

**Afbeelding 15. Aansluiting voor aardingsweerstandtest** 

#### **Aardingsweerstand meten:**

1. Zet de draaiknop in de stand  $R_F$ . Zie tabel 17.

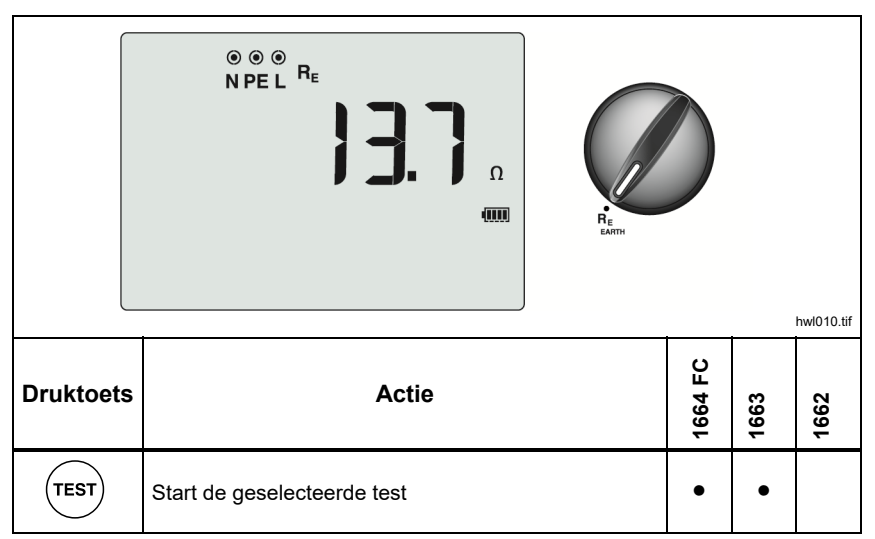

#### **Tabel 17. Aardingsweerstanddisplay/stand draaiknop en aansluitingen**

- 2. Druk op  $($ <sup>resr</sup> $)$  en laat de toets los. Wacht totdat de test is voltooid.
	- Het primaire display toont de meetwaarde voor de aardingsweerstand.
	- De spanning die tussen de teststaven wordt waargenomen, wordt op het secundaire display getoond. Indien > 10 V, kan de test niet worden uitgevoerd.
	- Als de meting te veel ruis bevat, wordt **Err 5** op het display weergegeven. (De nauwkeurigheid van de gemeten waarde wordt door de ruis aangetast.) Druk op  $\hat{\lambda}$  om de meting te tonen. Druk op  $\hat{\lambda}$ om naar het **Err 5**-display terug te keren.
	- Als de probeweerstand te hoog is, verschijnt **Err 6**. De probeweerstand kan worden verlaagd door de testpennen verder in de aarde te drukken of door water op de aarde rond de testpennen aan te brengen.

# *Toepassingen*

Dit hoofdstuk beschrijft enkele praktische opstellingen om tests sneller en efficiënter uit te voeren.

### *Een netcontactdoos- en ringinstallatie testen*

De netcontactdoostest controleert of de netspanning aanwezig is, of de frequentie 50 Hz/60 Hz bedraagt en of de netcontactdoos correct is aangesloten.

Voor een geldige netcontactdoostest:

- sluit alle meetsnoeren (fase, nulleider en aarde) aan op de netcontactdoos
- het netmeetsnoer biedt een snelle aansluiting op de contactdoos
- raak altijd de touchpad aan rondom de testtoets

Wanneer tussen twee draden een hoge spanning wordt gemeten, wordt  $\frac{1}{2}$  op het display weergegeven.

- Als de PE-draad spanningvoerend is en u de touchpad aanraakt, gaat  $\Lambda$ boven de touchpad branden, wordt de PE-indicator op het display getoond en klinkt er een pieptoon.
- Als de aansluitingen L en N zijn verwisseld, toont de tester een pijl boven het aansluitingsymbool. De tester keert deze intern automatisch om en laat de test toe. Indien ingesteld voor gebruik in het Verenigd Koninkrijk, breekt de tester de test af.
- Als de aansluitingen L en PE worden verwisseld, toont de tester een pijl boven het aansluitingsymbool en breekt de test af.
- Als de N, PE, of installatiedraad onderbroken of gebroken is, toont de tester de aansluiting als een rondje met een kruis. De test kan beginnen als de draad voor deze test niet nodig is.
- Als de uitschakeltijd voldoet aan de norm die voor de aardlekschakelaar van toepassing is, dan wordt de indicator **RCD** √ getoond. Raadpleeg voor meer informatie de tabel *Uitschakeltijden van aardlekschakelaars* in het hoofdstuk *Specificaties* van deze gebruiksaanwijzing.

## *Aardingsweerstandstest met de lusmethode*

U kunt de tester ook gebruiken om de aardweerstandcomponent van de totale lusweerstand te meten. Controleer de plaatselijke voorschriften om na te gaan of deze methode in uw regio wordt geaccepteerd. U kunt deze test doen met gebruik van drie meetsnoeren of het netsnoer. Gebruik de in afbeelding 16 getoonde aansluiting wanneer u voor de lustest van de aardingsweerstand een 3-draads aansluiting maakt. Vóór de test de meetsnoeren nulstellen (zie pagina 19).

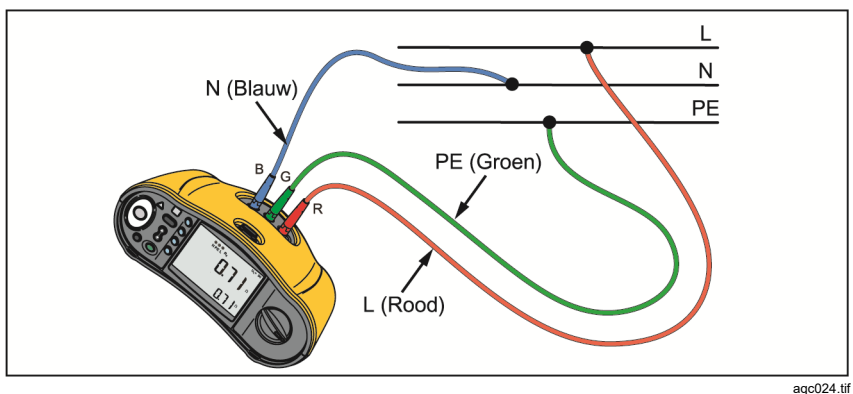

### **Afbeelding 16. 3-draads aansluiting voor lustest van aardingsweerstand (no-trip-modus)**

Indien nodig om aan plaatselijke regelgeving te voldoen, kunt u de aardingsweerstand meten met de hogestroom-tripmodus. Om de aardingsweerstand te meten met de hogestroom-tripmodus, zie pagina 34. Iedere aardlekschakelaar zal tijdens deze test uitschakelen. De weerstand van de fasedraad zal meetellen in het testresultaat en deze mag voor hogere REweerstanden eventueel worden genegeerd. Gebruik de in afbeelding 17 getoonde aansluiting wanneer u voor de lustest van de aardingsweerstand een 2-draadse aansluiting maakt.

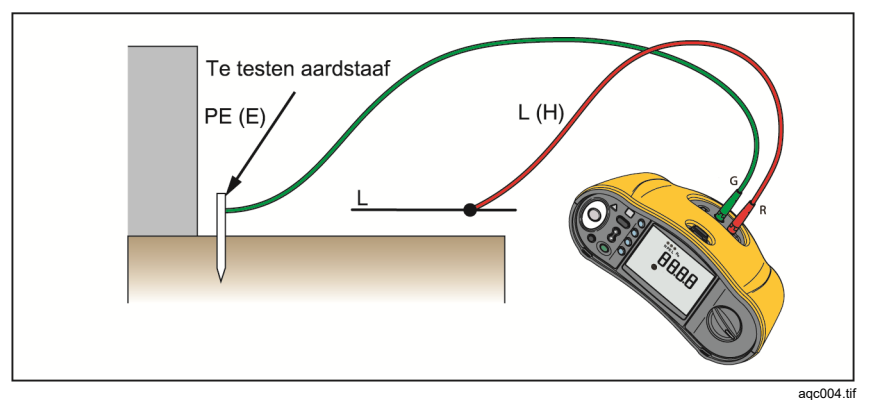

**Afbeelding 17. 2-draads aansluiting voor lustest van aardingsweerstand (hogestroom-tripmodus)** 

## *Zmax*

Zmax vergelijkt meerdere lijn-/lusimpedanties en onthoudt de maximale impedantie. Contactdozen op een stroomkring kunnen na elkaar worden getest en de maximale waarde van de impedantie kan vastgehouden en in het geheugen worden opgeslagen.

Er zijn twee types Zmax-waarden: Zmax (L-PE) en Z<sub>I</sub> Zmax (L-N). De geselecteerde ingang bepaalt welke Zmax-waarde wordt gebruikt:

- $\bullet$   $Z_L$  no-trip
	- L-N: Z<sub>I</sub> Zmax wordt gebruikt
	- L-PE: Z<sub>I</sub> Zmax en Zmax worden beide gebruikt
- $Z_L$  hoge stroom
	- L-N: Z<sub>I</sub> Zmax wordt gebruikt
	- L-PE: Zmax wordt gebruikt

De Zmax-waarden worden bewaard wanneer u omschakelt tussen ZL no-trip en ZL hoge stroom. Zmax-waarden worden samen met het testresultaat in het geheugen opgeslagen. Als u de geheugenvelden a, b of c verandert voordat u ze opslaat, wordt het werkelijke testresultaat de nieuwe Zmax.

### *Automatische start*

Auto Start is een opstartoptie. U kunt er sneller mee testen. Wanneer de tester tijdens de lus-/lijn- of aardlekschakelaartests netspanning detecteert, begint de test automatisch zonder op  $(\text{test})$  te drukken.

### *Lusimpedantietest met 10mA-aardlekschakelaar*

Voor een lusimpedantiemeting in een stroomkring met een 10mAaardlekschakelaar, wordt de test van de uitschakeltijd van aardlekschakelaars aanbevolen. Gebruik een nominale teststroom van 10 mA en de factor x ½ voor deze test.

Als de foutspanning <25 V of 50 V is, afhankelijk van de lokale vereiste, is de lus goed. Om de lusimpedantie te berekenen, deelt u de foutspanning door 10  $mA$  (lusimpedantie = foutspanning  $x$  100).

## *Automatische testcyclus (1664 FC)*

De 1664 FC beschikt over de automatische testfunctie. Met Auto Test kunt u meerdere tests starten met één druk op  $(Fest)$ :

- Lijntest (L-N)
- No-trip-lustest (L-PE)
- Aardlekschakelaartest:
	- $\circ$  Stijgtest (type A or type AC, 30 mA, 100 mA, 300 mA)

-of-

- o Automatische aardlekschakelaartest (type A of type AC, 30 mA, 100 mA)
- Isolatietests:
	- o L-PE, 50 V tot 1000 V
	- o L-N, 50 V tot 1000 V
	- o N-PE, 50 V tot 1000 V

De tester begint met de lijn-/lustest en test daarna de aardlekschakelaar. Nadat de aardlekschakelaar heeft uitgeschakeld, gaat de tester verder met isolatietests. De voorafgaande isolatieveiligheidstest en de Zmax zijn altijd actief.

Deze testcyclus is bedoeld om aan een netcontactdoos te worden uitgevoerd, met het netmeetsnoer aan stroomkringen die door een aardlekschakelaar met een nominale foutstroom van ≥30 mA worden beveiligd.

### *Opmerking*

*De automatische testcyclus zal een aardlekschakelaar uitschakelen. Omdat een isolatietest deel uitmaakt van de cyclus, moet u er zeker van zijn dat er geen apparaten op de te testen stroomkring zijn aangesloten.* 

*Als de aansluitingen L en N worden verwisseld, zal de tester ze intern automatisch omwisselen en doorgaan met de tests. Als de tester is geconfigureerd in de modus L-n (geen automatische verwisseling van snoeren), worden de tests afgebroken. Deze conditie wordt aangeduid met pijlen boven het aansluitingsymbool ().* 

Een automatische test starten:

- 1. Zet de draaiknop in de stand AUTO TEST. Zie tabel 18.
- 2. Sluit het netmeetsnoer aan op de tester.
- 3. Voordat u een lusimpedantietest uitvoert, de meetsnoeren nulstellen. Meer informatie over het nulstellen van de meetsnoeren vindt u op pagina 19.
- 4. Steek het netmeetsnoer in de te testen contactdoos.
- 5. Druk op  $\binom{5}{3}$  om het type aardlekschakelaar en het type test te selecteren.
- 6. Selecteer met  $F_1$  de nominale foutstroom van de aardlekschakelaar.

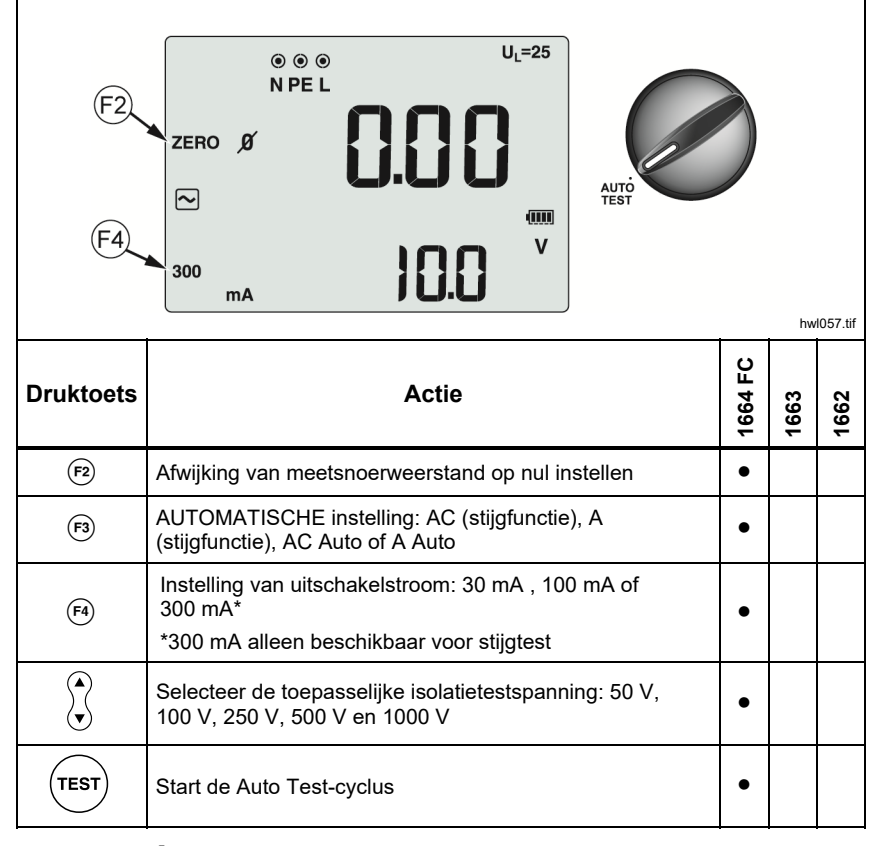

### **Tabel 18. Auto Test-instellingen**

- 7. Gebruik  $\hat{A}$  om de isolatietestspanning te selecteren.
- 8. Druk op  $($ <sup>rest</sup> $)$  en laat de toets los.

Het primaire display geeft de lusimpedantie ZL of de lijnimpedantie ZL. weer. Het secundaire display toont de PEFC of de PSC (Ik). De aardlekschakelaar zal uitschakelen en de tester toont de uitschakelstroom en vervolgens de uitschakeltijd. De isolatietests beginnen en u ziet de resultaten wanneer elke test is afgerond. Er klinkt een pieptoon bij elke voltooide test.

### *Opmerking*

*U kunt de waarschuwing van de voorafgaande veiligheidstest niet negeren omdat de voorafgaande isolatieveiligheidstest actief is. Als de voorafgaande isolatieveiligheidstest een aangesloten apparaat detecteert, wordt de testcyclus afgebroken.* 

- 9. Wanneer de test is afgerond, reset u de aardlekschakelaar.
- 10. Gebruik  $\hat{\lambda}$  om de testresultaten te bekijken. Het eerste getoonde resultaat is de laatst verrichte meting, de N-PE-isolatietest. Druk op pijl-omlaag  $\hat{\lambda}$ om terug te gaan naar de eerste test, de lijntest.

De testresultaten bevinden zich in het tijdelijke geheugen. Als u de testresultaten wilt opslaan, drukt u op (MEMORY). Voor meer informatie, zie *Geheugenmodus*.

# *Geheugenmodus*

U kunt maximaal 3000 metingen in de tester opslaan. De informatie die voor elke meting wordt opgeslagen, bestaat uit de testfunctie en alle voor de gebruiker selecteerbare testcondities.

De locatievariabele bevat een locatie-categorienummer (a), een locatiesubcategorienummer (b), en een locatie-ID-nummer (c). U kunt meerdere metingen naar dezelfde geheugenlocatie (a, b, c) wegschrijven en deze later via de tester of een softwareprogramma, zoals Fluke TruTest-software, bekijken. TruTest biedt u extra tools voor het toepassen van aangepaste labels voor deze geheugenlocaties. Zie de *TruTest Software User Manual* (gebruikershandleiding van de TruTest-software) voor meer informatie.

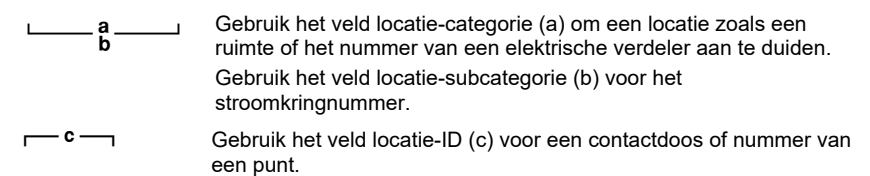

Geheugenmodus openen:

1. Druk op  $(m_{\text{EMOM}})$  om naar de geheugenmodus te gaan. Zie afbeelding 18.

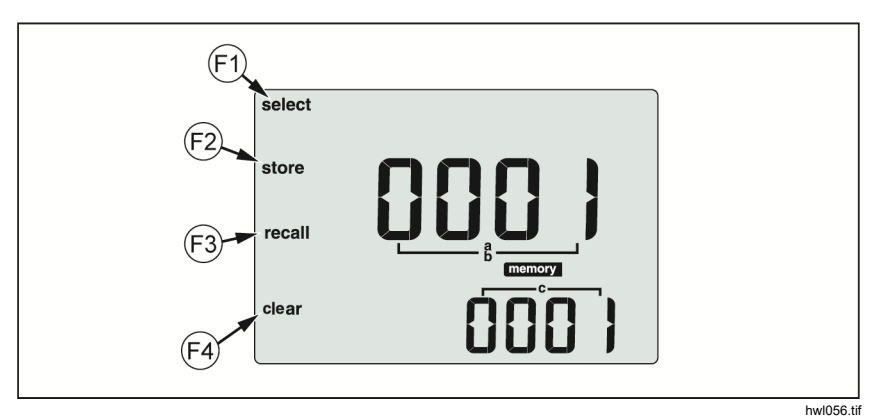

**Afbeelding 18. Geheugenmodus** 

Het geheugenmodusdisplay verschijnt. In de geheugenmodus verschijnt het pictogram **memory** op het display. Wanneer u de eerste keer naar de geheugenmodus gaat, toont het primaire numerieke display het locatiecategorienummer (a) en een knipperend cijfer. Het locatiecategorienummer wordt per keer met één verhoogd of verlaagd. Gebruik
om het knipperende cijfer te wijzigen. Druk op  $(F)$  om het volgende cijfer te activeren.

- 2. Om het locatie-subcategorienummer te wijzigen, drukt u op  $(F)$  totdat het locatie-subcategorienummer (b) op het display wordt weergegeven. Elk cijfer kan afzonderlijk met  $\hat{x}$  worden gewijzigd. Het locatiesubcategorienummer gaat knipperen. Om het locatie-subcategorienummer te kunnen wijzigen, drukt u op  $\hat{x}$ . Het locatie-categorienummer gaat knipperen. Druk meerdere malen op (Fi) om het locatie-ID-nummer te wijzigen.
- 3. Druk op de toets pijl-omlaag  $\binom{n}{2}$  om het nummer te verlagen of op de toets pijl-omhoog ( $\hat{a}$ ) om het nummer te verhogen. Om de snelheid van verhogen of verlagen te versnellen, houdt u de  $\hat{a}$  omhoog of omlaag ingedrukt.

#### *Opmerking*

*Om testresultaten op te slaan, kan het nummer op elke waarde worden ingesteld. Voor het ophalen van opgeslagen testresultaten kan het nummer alleen op bestaande waarden worden ingesteld.* 

### *Een meting opslaan*

Meting opslaan:

- 1. Druk op  $(mn)$  om naar de geheugenmodus te gaan.
- 2. Druk op  $(F)$  en gebruik de pijltoets  $\binom{n}{k}$  om het locatie-ID in te stellen.
- 3. Druk op  $(F2)$  om de testresultaten op te slaan.
	- De testresultaten worden opgeslagen, de tester zal automatisch de geheugenmodus verlaten en het display zal terugkeren naar de vorige testmodus.
	- Als het geheugen vol is, verschijnt FULL op het primaire display. Druk op (MEMORY) om de geheugenmodus af te sluiten.

#### *Opmerking*

*ERR9 in het primaire display duidt op een probleem met de gegevens. Zie tabel 8 voor meer informatie.* 

### *Een meting oproepen*

Meting oproepen:

- 1. Druk op  $(m_{\text{BMORY}})$  om naar de geheugenmodus te gaan.
- 2. Druk op  $\left( n\right)$  om naar de oproepmodus te gaan.
- 3. Gebruik  $\widehat{F}$  en  $\widehat{Z}$  om het locatie-ID in te stellen. Alleen geheugenplaatsen met opgeslagen metingen worden op het display weergegeven. In alle velden worden streepjes weergegeven als er geen testresultaat is opgeslagen.
- 4. Druk op  $\binom{5}{3}$  om het testresultaat op te roepen. Het display van de tester keert terug naar de testmodus die voor de opgeroepen testresultaten werd gebruikt. Ook blijven de pictogrammen **memory** en recall op het display, om aan te geven dat de tester in de modus voor oproepen van het geheugen staat.
- 5. Druk op  $\widehat{\mathbb{X}}$  om de diverse tests te doorlopen die op de geselecteerde locatie-ID zijn opgeslagen. Alleen het hoofdresultaat voor iedere test wordt getoond, bijvoorbeeld ZL voor de lustest, maar geen Zmax.
- 6. Indien meerdere resultaten worden opgeslagen als onderdeel van één enkele test, drukt u op  $\left(\overline{r}\right)$  om de resultaten van die test te doorlopen.
- 7. Druk op  $(F4)$  om het testresultaat te wissen. Op het primaire display verschijnt CIr?. Druk nogmaals op (F4) om de opgeroepen locatie te wissen.
- 8. Druk op  $\binom{5}{5}$  om tussen het scherm locatie-ID en het scherm met het opgeroepen testresultaat te wisselen, om het opgeroepen locatie-ID te controleren of om meer op te roepen testresultaten te selecteren.
- 9. Druk op elk moment op (MEMORY) om de geheugenmodus af te sluiten.

### *Geheugen wissen*

Geheugen wissen:

- 1. Druk op (MEMORY) om naar de geheugenmodus te gaan.
- 2. Druk op  $\overline{F}$ . Op het primaire display verschijnt **Cir**. Op het secundaire display verschijnt **LASt**.
- 3. Druk op **a** om het hele geheugen te wissen. Het display toont **CIr All?**
- 4. Druk op  $\left\lceil \theta \right\rceil$  het wissen van het hele geheugen te bevestigen. Het hele geheugen wordt gewist en de tester keert terug naar de meetmodus.

Om het laatste geldige opgeslagen resultaat te wissen:

- 1. Druk op  $(men)$  om naar de geheugenmodus te gaan.
- 2. Druk op  $\overline{F4}$ . Op het primaire display verschijnt **CIr**. Op het secundaire display verschijnt **LASt**.

3. Druk op  $F_1$  om het laatste geldige opgeslagen resultaat te verwijderen. De tester gaat terug naar de meetmodus.

## *Melding Geheugenfout*

Om de juistheid van de gegevens te garanderen, heeft elk gegeven een CRCcontrolesom. Als de controlesom fout is, wordt **ERR9** (inconsistente gegevens) op het display weergegeven bij het opstarten of wanneer u naar de geheugenmodus gaat.

Ga als volgt verder:

- Download alle gegevens uit het geheugen van de tester.
- Wis het geheugen van de tester (kan maximaal 2 minuten duren).
- Als er weer **ERR9** verschijnt, brengt u de tester terug naar een Fluke Service Center.

# *Testresultaten downloaden*

Om testresultaten te downloaden:

1. Sluit de seriële IR-kabel aan op de seriële poort van de pc en op de IR poort van de tester. Zie afbeelding 19.

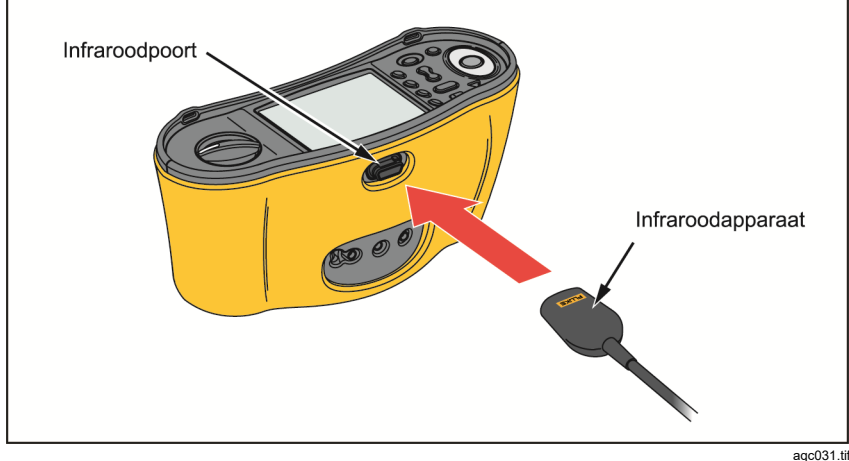

**Afbeelding 19. Seriële IR-kabel bevestigen** 

- 2. Start het PC-softwareprogramma van Fluke
- 3. Druk op  $\circledcirc$  om de tester in te schakelen.
- 4. Lees de softwaredocumentatie voor volledige instructies m.b.t. het instellen van de datum/tijd en het uploaden van gegevens van de tester.

#### *Opmerking*

*Vanaf de 1664 FC kunt u met de* Fluke Connect™-app wireless *gegevens naar een smartphone uploaden, gegevens delen met anderen en de gegevens naar uw kantoor e-mailen. Zie Fluke Connect wireless systeem voor meer informatie.* 

# *Fluke Connect wireless systeem*

De 1664 FC ondersteunt het Fluke Connect™ wireless systeem (mogelijk niet in alle regio's beschikbaar). Fluke Connect™ is een systeem dat uw test- en meetinstrumenten van Fluke wireless verbindt met een app op uw smartphone. Hiermee kunt u testresultaten van uw tester bekijken op het scherm van uw smartphone en deze beelden delen met uw team.

Ook kunt u de opgeslagen testresultaten naar een smartphone downloaden en het gegevenspakket per e-mail verzenden.

De Fluke Connect-app werkt met de iPhone en Android Phone. De app kan worden gedownload van de Apple App Store en Google Play.

Verbinding maken met Fluke Connect:

- 1. Druk op  $\widehat{a}$  op de tester. Het display toont  $\widehat{a}$ .
- 2. Schakel Bluetooth in op uw smartphone.
- 3. Ga naar de Fluke Connect-app en selecteer 1664 FC in de lijst.
- 4. U ziet het scherm van de tester op uw smartphone. Wanneer de tester met de app is verbonden, knippert  $\widehat{\mathbf{a}}$  om de 5 seconden.
- 5. Om het wireless systeem op uw tester uit te schakelen, houdt u $|\widehat{\widehat{\delta}}|$ gedurende > 1 seconde ingedrukt.  $\widehat{\mathbf{a}}$  verdwijnt.

Ga naar www.flukeconnect.com voor meer informatie over het gebruik van deze app.

# *Onderhoud*

#### XW **Waarschuwingen**

**Ga als volgt te werk om mogelijke elektrische schokken, brand of letsel te voorkomen:** 

- **Let op de polariteit van de batterijen om batterijlekkage te voorkomen.**
- **Bij lekkage van de batterij, het product eerst repareren vóór gebruik.**
- **Laat het product uitsluitend repareren door een erkende monteur.**
- **Gebruik uitsluitend voorgeschreven reserveonderdelen.**
- **Vervang een doorgebrande zekering uitsluitend door een zekering van exact hetzelfde type om boogontlading te voorkomen.**
- **Gebruik het product niet wanneer de afdekkingen zijn verwijderd of de behuizing is geopend. Er bestaat een kans op blootstelling aan gevaarlijke spanning.**
- **Zorg ervoor dat er geen ingangssignalen aanwezig zijn voordat u het product reinigt.**

Neem de behuizing regelmatig af met een vochtige doek en een niet-agressief reinigingsmiddel. Gebruik geen schuur- of oplosmiddelen.

Vuil of vocht in de aansluitingen kan de meetwaarden beïnvloeden.

Aansluitingen reinigen:

- 1. Zet de meter uit en verwijder alle meetkabels.
- 2. Schud alle vuil uit de aansluitingen.
- 3. Bevochtig een schoon wattenstaafje met alcohol en reinig de binnenkant van elke aansluiting.

In tabel 19 zijn vervangende onderdelen voor de tester vermeld.

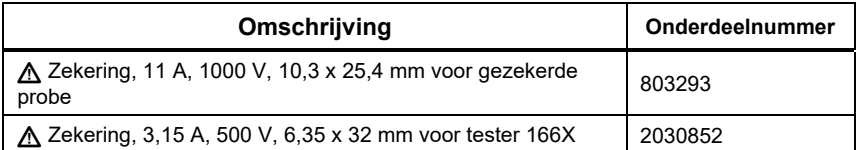

#### **Tabel 19. Vervangende onderdelen**

## *De zekering testen*

Handmatig de zekering testen:

- 1. Draai de draaiknop naar de instelling  $R_{LO}$ .
- 2. Selecteer L-PE als ingang.
- 3. Sluit de L-PE-meetsnoeren kort.
- $4.$  Houd  $(\text{test})$  ingedrukt.
- 5. Als de zekering is versleten, verschijnt FUSE op het display, om aan te geven dat de tester is beschadigd en moet worden gerepareerd. Neem contact op met Fluke Service voor reparatie (zie *Contact opnemen met Fluke*).

### *De batterij testen*

De batterijspanning wordt continu door de tester bewaakt en de capaciteit om stroom te leveren wordt in stappen van 25% weergegeven. Als de spanning onder de 6,0 V (1,0 V/cel) daalt, geeft het batterijpictogram 0% weer, om aan te geven dat er nog minimale batterijcapaciteit beschikbaar is.

Testen:

- 1. Zet de draaischakelaar in de stand **V**.
- 2. Houd  $(s)$  ingedrukt.

De batterijspanning wordt op het secundaire display weergegeven.

#### A **Maarschuwing**

**Om mogelijke elektrische schokken of letsel door foute meetwaarden te voorkomen:** 

- **Vervang de batterijen zodra het pictogram van een lege batterij () verschijnt.**
- **Zorg ervoor dat de polariteit van de batterij correct is. Een omgekeerde batterij kan tot lekken lijden.**

### *Batterijen vervangen*

Vervang de batterijen door zes AA-batterijen. Bij de tester worden alkalinebatterijen meegeleverd. U kunt ook NiMH-batterijen van 1,2 V gebruiken. Vanwege de samenstelling van deze NiMH-batterijen kan het batterijpictogram op de tester een lager ladingsniveau weergeven, zelfs wanneer de batterijen volledig zijn opgeladen.

### A **Maarschuwing**

**Ga als volgt te werk om mogelijke elektrische schokken, brand of letsel te voorkomen:** 

- **Verwijder de meetsnoeren en zorg ervoor dat er aan de aansluitingen geen ingangssignalen aanwezig zijn voordat u de meetsnoeren verwijdert.**
- **Plaats UITSLUITEND gespecificeerde vervangende zekeringen met de nominale stroom, spanning en snelheid die in het hoofdstuk Specificaties van deze gebruiksaanwijzing worden vermeld.**

**De batterijen vervangen** (zie afbeelding 20):

- 1. Druk op  $\circledcirc$  om de tester uit te schakelen.
- 2. Verwijder de meetsnoeren uit de aansluitingen.
- 3. Verwijder de batterijklep door met een gewone schroevendraaier de schroeven (3) van de batterijklep een kwartslag linksom te draaien.
- 4. Druk op de ontgrendeling en schuif de batterijhouder uit de tester.
- 5. Vervang de batterijen.
- 6. Plaats de batterijhouder en de batterijklep terug.
- 7. Draai de schroeven van de batterijklep een kwartslag rechtsom om de klep vast te zetten.

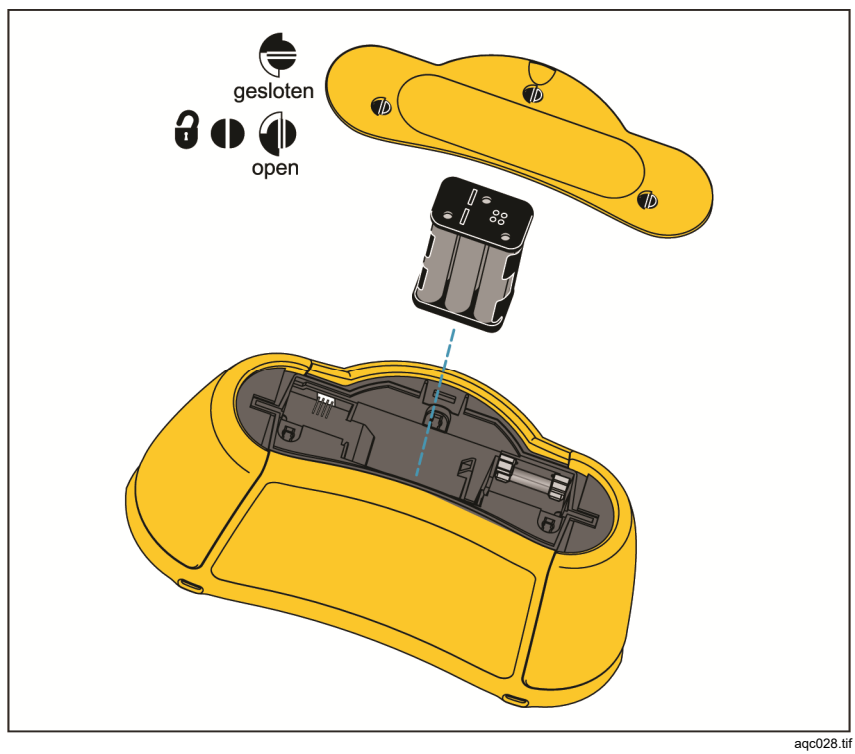

**Afbeelding 20. Batterijen vervangen** 

# *Specificaties*

# *Algemene specificaties*

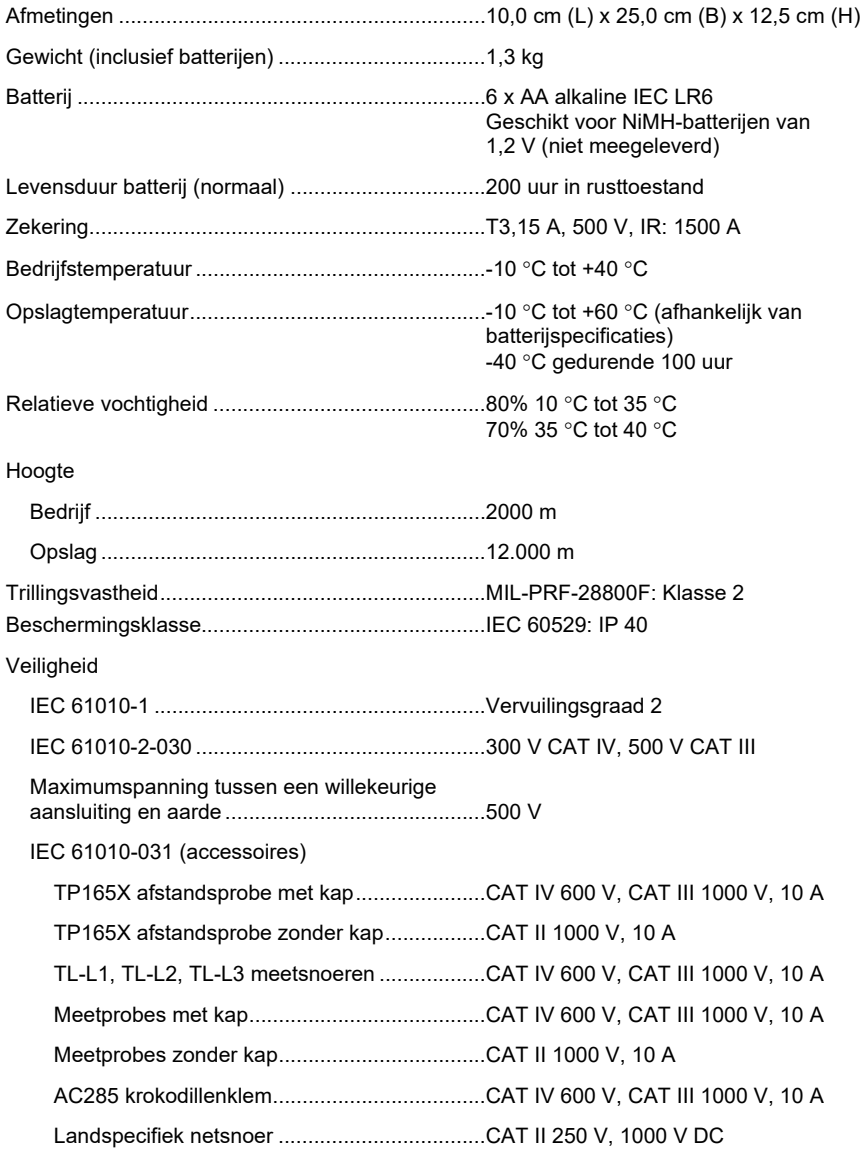

Elektromagnetische compatibiliteit (EMC)

Bepaalde mobiele apparaten (bijvoorbeeld draagbare transceivers) die RFenergie uitzenden, kunnen niveaus overbrengen die hoger zijn dan 3 V/m en gevoelige elektronische circuits kunnen beschadigen. Voor de beste prestaties mag zich geen apparaat dat RF-energie van >3 V/m uitzendt binnen een afstand van 30 cm van de tester bevinden terwijl de tester wordt gebruikt.

Internationaal ...................................................... IEC 61326-1: Draagbaar

CISPR 11: Groep 1, Klasse A

*Groep 1: De apparatuur heeft bewust gegenereerde en/of gebruikt geleidend gekoppelde hoogfrequente energie die nodig is voor het interne functioneren van de apparatuur zelf.* 

*Klasse A: De apparatuur is geschikt voor gebruik in alle gebouwen behalve woningen en gebouwen die direct zijn aangesloten op een laagspanningsvoedingsnet voor gebouwen voor woondoeleinden. Er kunnen mogelijk problemen ontstaan met het garanderen van de elektromagnetische compatibiliteit in andere omgevingen, vanwege geleide en uitgestraalde storingen.* 

Wireless radio met adapter

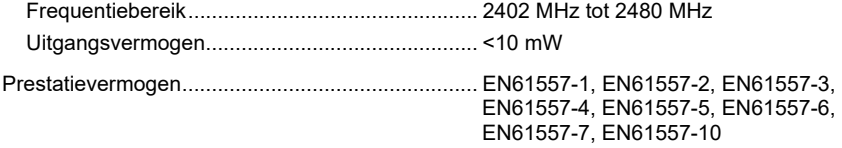

## *Maximale displaywaarden*

De volgende tabellen kunnen worden gebruikt om de maximale of minimale displaywaarden vast te stellen gelet op de maximale bedrijfsonzekerheid van het instrument volgens EN61557-1, 5.2.4.

### Isolatieweerstand (RISO)

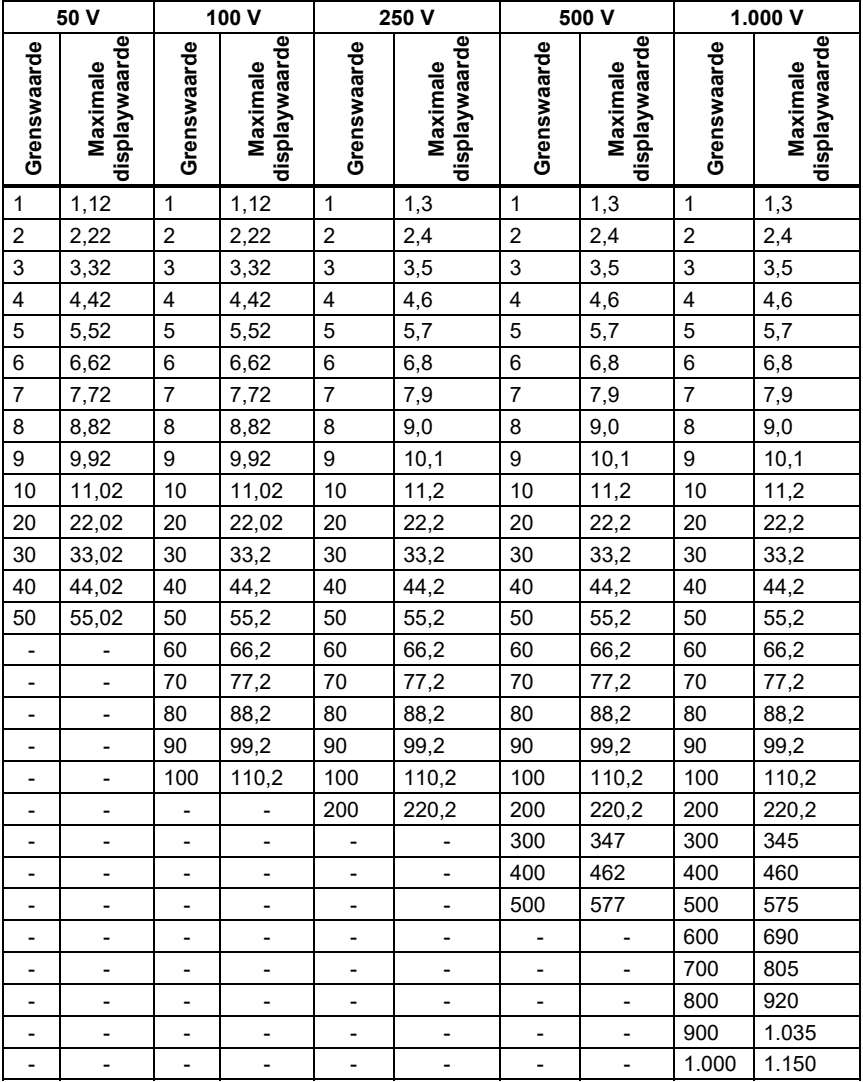

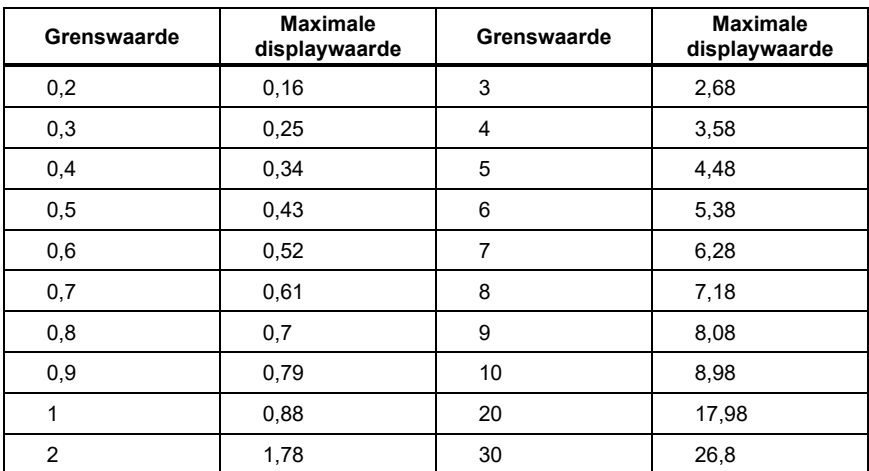

# Doorgang (RLo)

# Lustests (Z<sub>I</sub>)

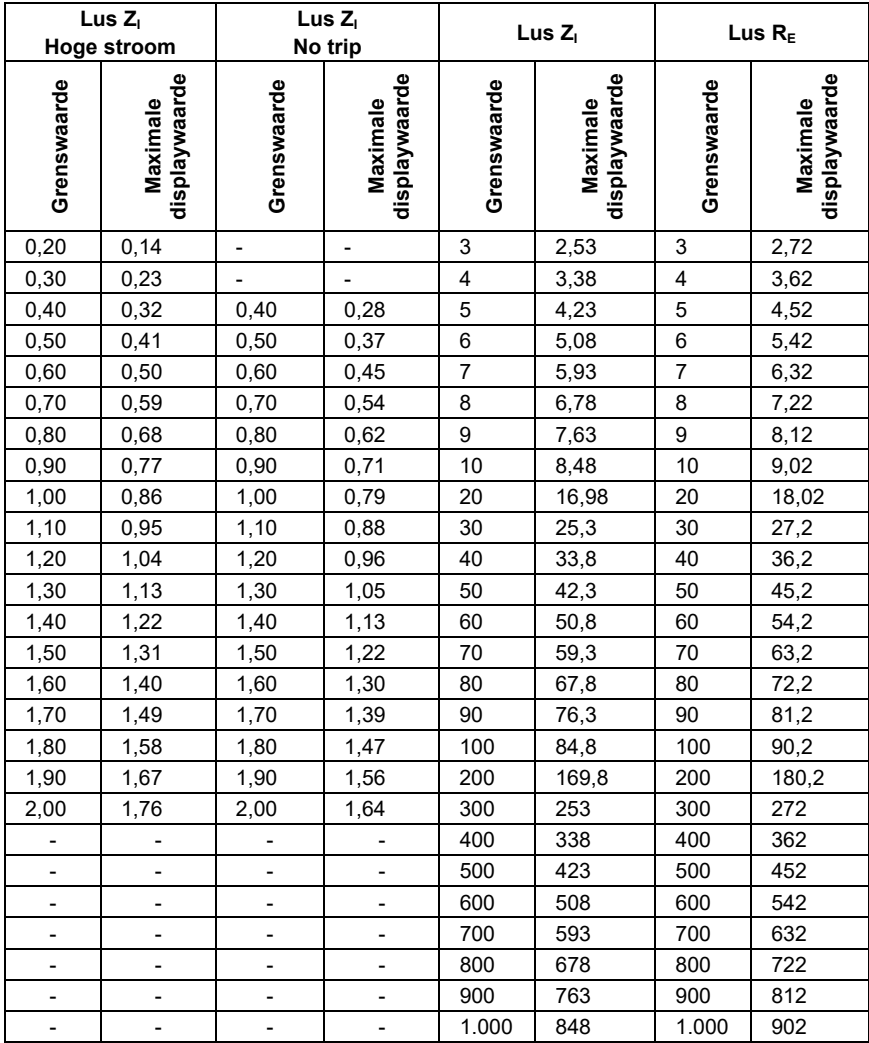

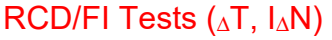

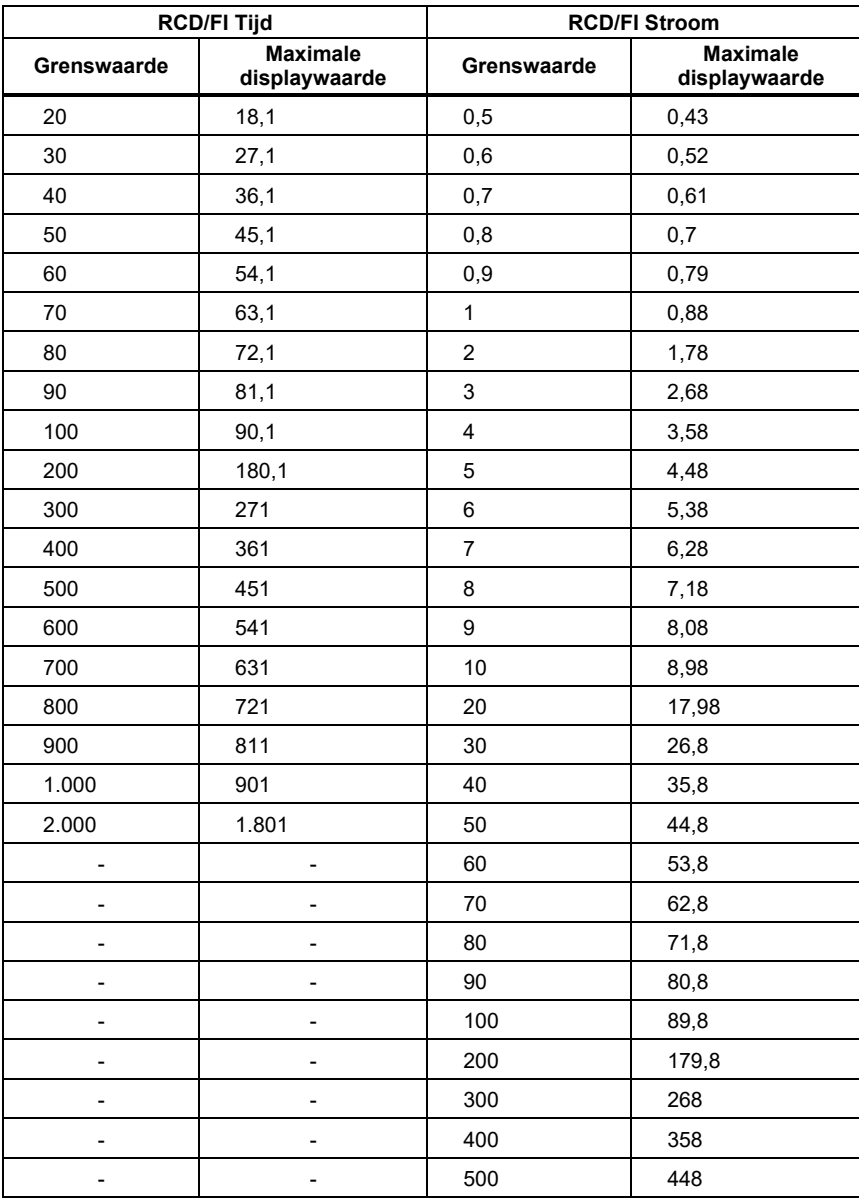

# Aardingstests (RE)

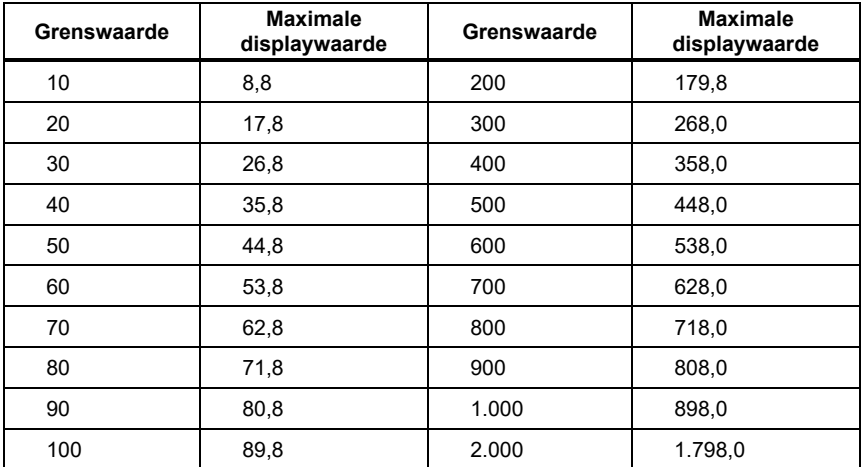

## *Specificaties elektrische metingen*

De nauwkeurigheidsspecificatie is gedefinieerd als ±(% uitlezing +aantal digits) bij 23 °C ±5 °C, ≤80% RV. Tussen -10 °C en 18 °C en tussen 28 °C en 40 °C kunnen nauwkeurigheidsspecificaties afnemen met 0,1 x (nauwkeurigheidsspecificatie) per °C. De kalibratiecyclus is 1 jaar.

# AC-spanningsmeting (V)

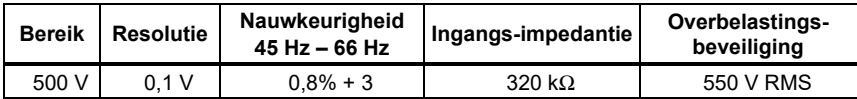

### Isolatieweerstandtest  $(R_{\text{ISO}})$

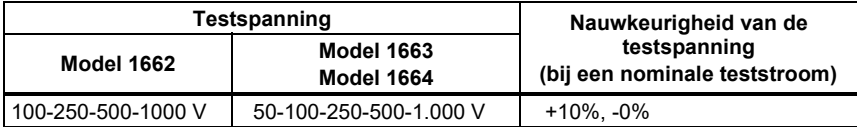

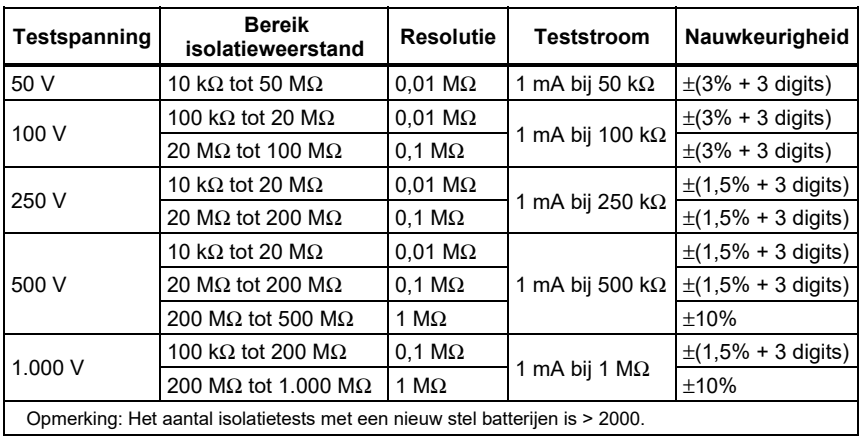

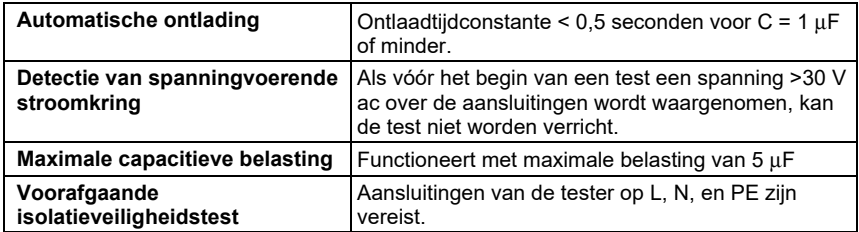

# Doorgangstest  $(R_{LO})$

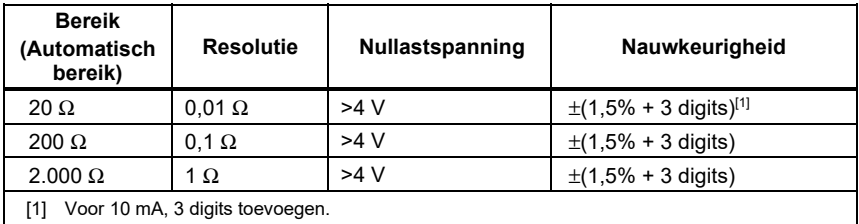

Opmerking: Het aantal doorgangstests met 250 mA bij 1 Ω met een nieuw stel batterijen is > 1500.

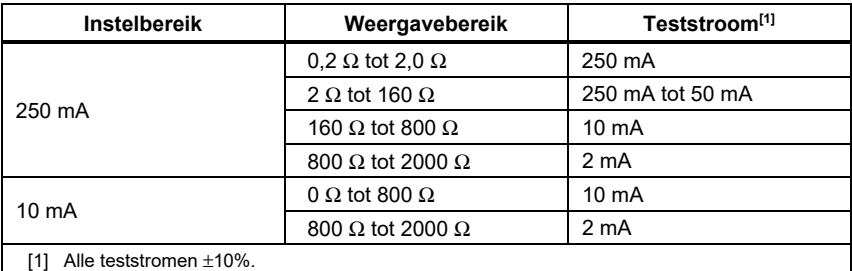

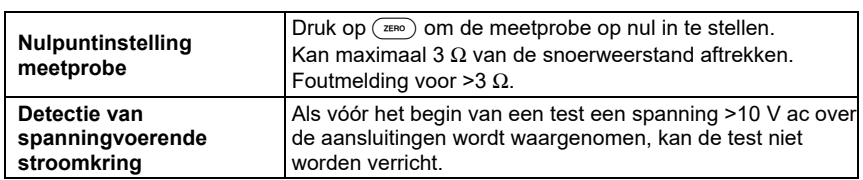

## Netpolariteit-indicator

De pictogrammen (জছি] , ত ি , ০ e o ) geven aan of de aansluitingen L-PE of L-N zijn verwisseld. Lus- en aardlekschakelaartests kunnen niet worden uitgevoerd en een foutcode wordt genereerd als de ingangsspanning niet tussen 100 V en 500 V ligt. De lus- en aardlekschakelaartests voor het VK kunnen niet worden uitgevoerd als de aansluitingen L-PE of L-N zijn verwisseld.

## Lus en lijnimpedantie (ZI No Trip en Hi Current)

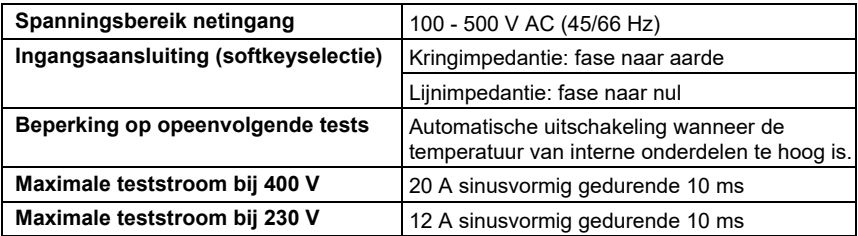

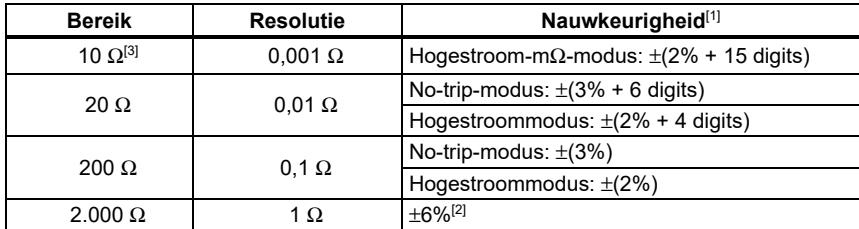

Opmerkingen

[1] Geldig voor weerstand van neutraal circuit <20 Ω en tot een systeemfasehoek van 30°. Meetsnoeren moeten worden kortgesloten voor de test begint.

- [2] Geldig voor netspanning >200 V.
- [3] Alleen 1664 FC.

### Te verwachten aardfoutstroom (PEFC) Te verwachten kortsluitstroom (PSC)

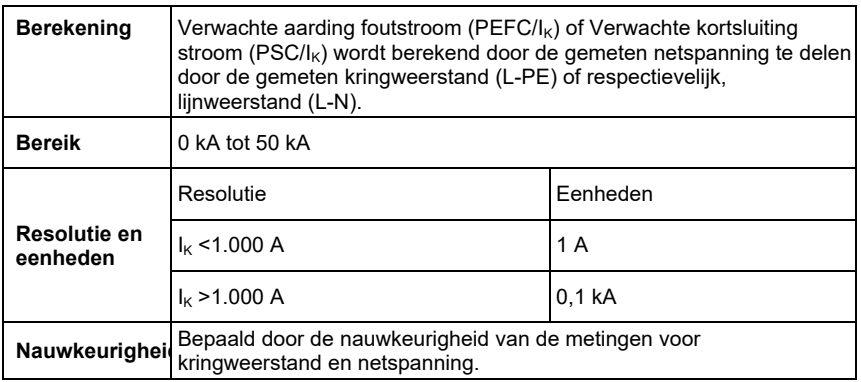

### Aardlekschakelaartest

#### **Geteste typen aardlekschakelaars**

Grens voor opeenvolgende tests: Automatische uitschakeling voor het testen van aardschakelaars wanneer de temperatuur van interne onderdelen te hoog is.

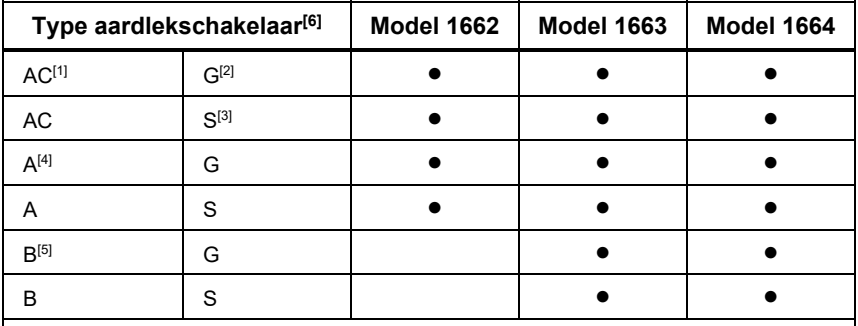

[1] AC – Reageert op AC

[2] G – Algemeen, geen vertraging

- [3] S Vertraagde reactie
- [4] A Reageert op impulssignaal
- [5] B Reageert op vlakke DC

[6] Aardlekschakelaartest kan niet worden verricht bij V > 265 AC Aardlekschakelaartests zijn alleen toegestaan als de geselecteerde stroom vermenigvuldigd met de aardingweerstand < 50 V is.

#### **Testsignalen**

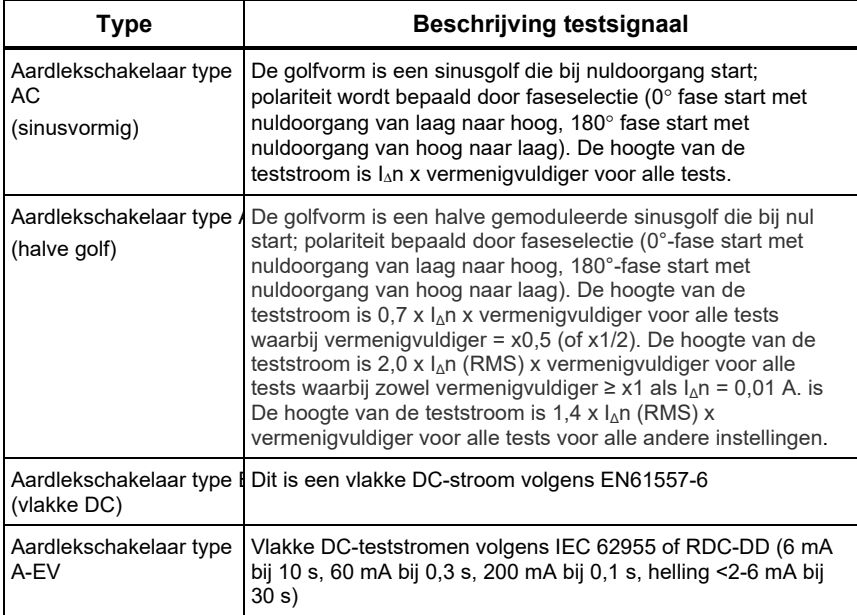

## Uitschakelindicator aardlekschakelaar

Het pictogram van de aardlekschakelaar √ wordt getoond om een "geslaagde test" aan te geven tijdens het testen van de uitschakeltijd of uitschakelstroom van de aardlekschakelaar, als de uitschakeltijd aan de volgende voorwaarden voldoet:

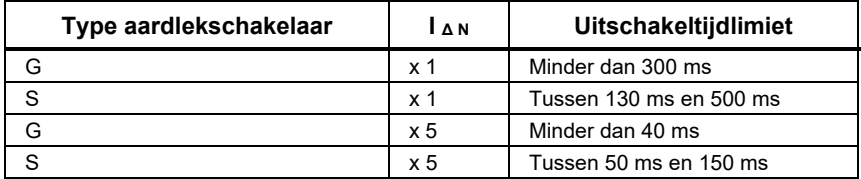

## Uitschakeltijd van de aardlekschakelaar  $(\Lambda)$ T)

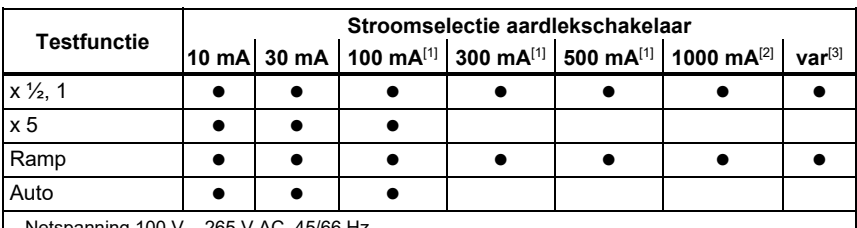

Netspanning 100 V – 265 V AC, 45/66 Hz

[1] Voor aardlekschakelaars van type B is een netspanningsbereik vereist van 195 V – 265 V.

[2] Alleen aardlekschakelaars van type AC.

[3] Aardlekschakelaars van type A zijn beperkt tot 700 mA. De Var-modus bij aardlekschakelaar type B (vlakke gelijkstroom) genereert de teststromen volgens IEC 62955 voor aardlekschakelaar type A-EV of RDC-DD (6/60/200 mA en helling <2 tot 6 mA).

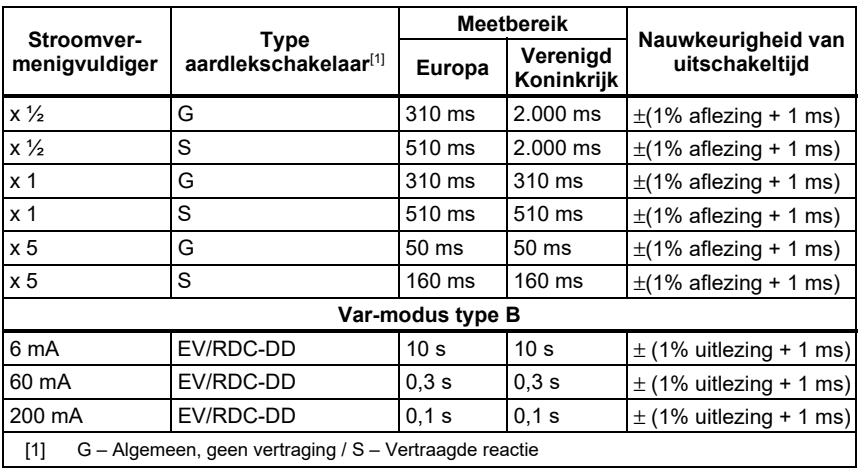

## Meting/stijgtest van uitschakelstroom aardlekschakelaar  $(I_{\Delta}N)$

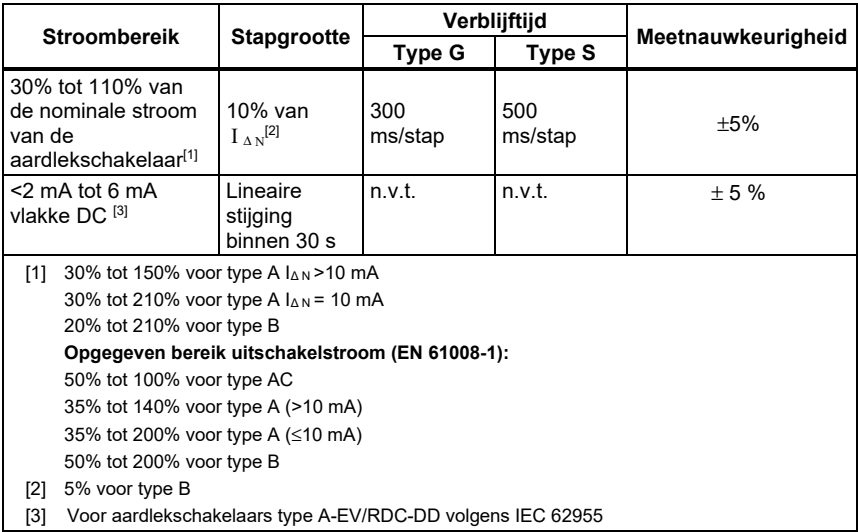

### Fasevolgorde-test

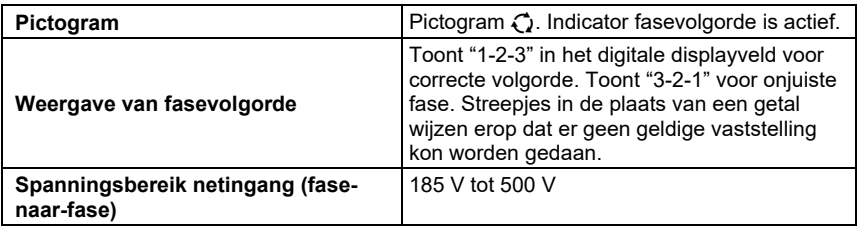

# Aardingsweerstandtest  $(R_E)$

Alleen model 1663 en 1664.

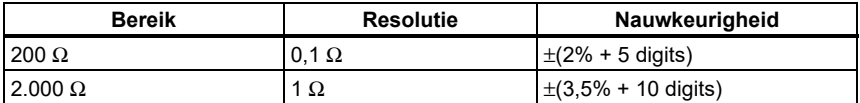

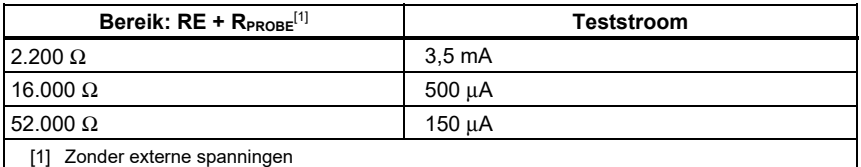

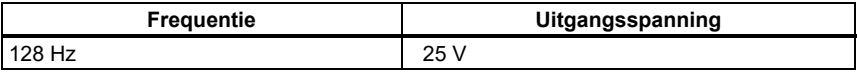

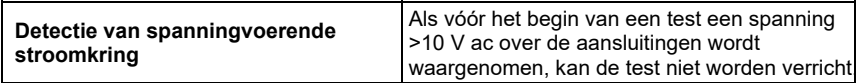

### Automatische testcyclus

Alleen model 1664 FC.

Voldoet aan de specificaties van de afzonderlijke tests.

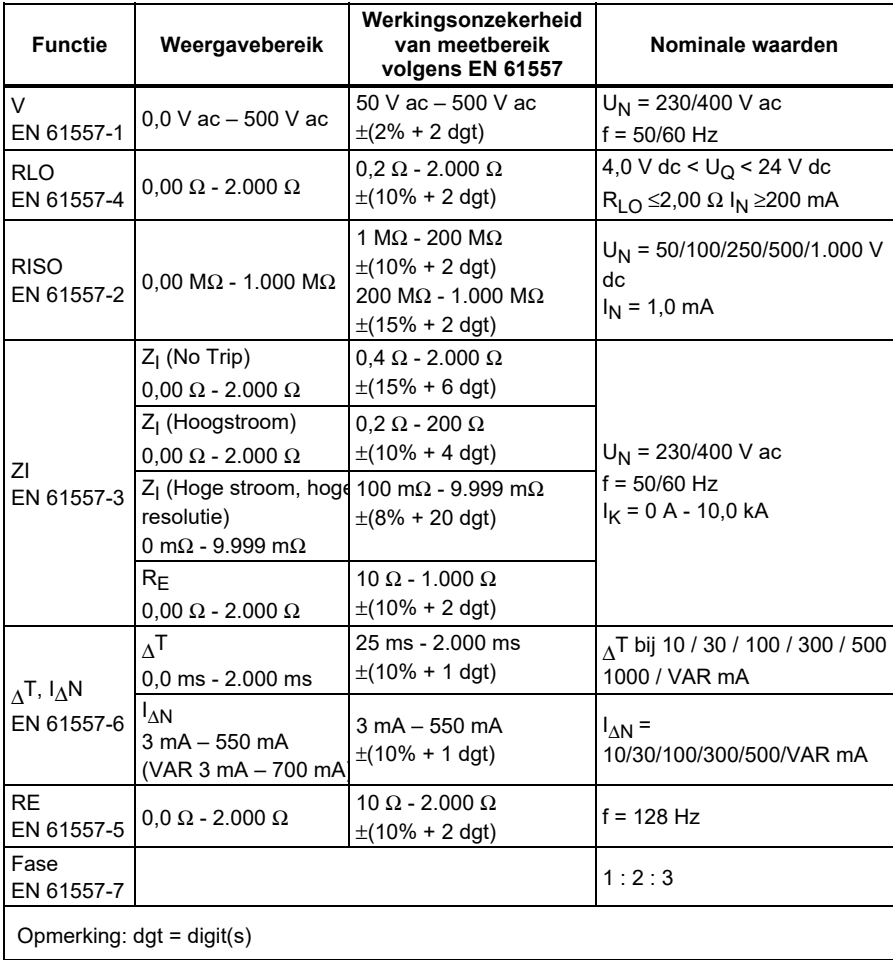

# *Werkingsbereiken en -onzekerheden volgens EN 61557*

## *Bedrijfsonzekerheden volgens EN 61557*

De bedrijfsonzekerheid geeft de maximale onzekerheid weer wanneer alle invloedsfactoren E1-E10 worden opgeteld.

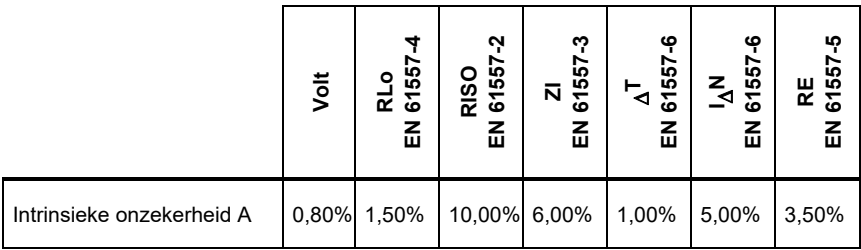

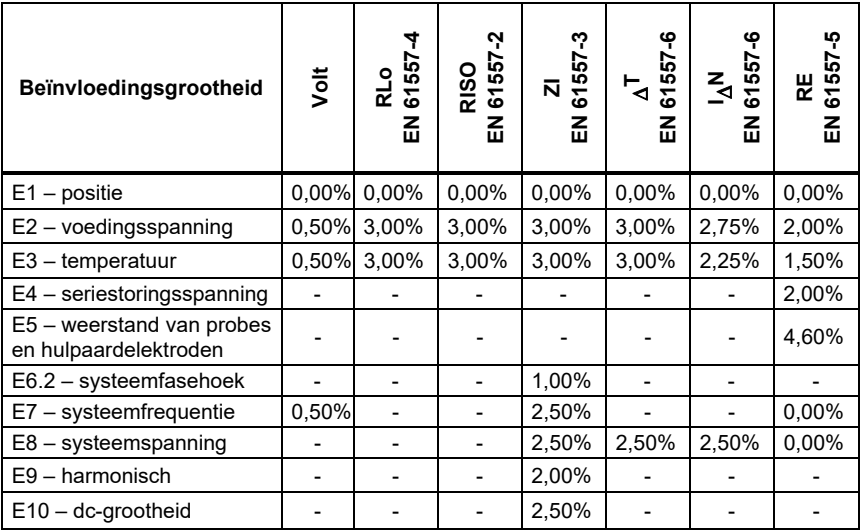